Министерство образования и науки Российской Федерации

Федеральное государственное бюджетное образовательное учреждение высшего профессионального образования

**ТОМСКИЙ ГОСУДАРСТВЕННЫЙ УНИВЕРСИТЕТ СИСТЕМ УПРАВЛЕНИЯ И РАДИОЭЛЕКТРОНИКИ (ТУСУР)** 

**Кафедра комплексной информационной безопасности электронно-вычислительных систем (КИБЭВС)** 

**А.А. Шибаев** 

# **СХЕМО- И СИСТЕМОТЕХНИКА ЭЛЕКТРОННЫХ СРЕДСТВ**

**Учебное методическое пособие**

Рецензент: доцент кафедры ЭСАУ, канд. техн. наук Сиверцев В.Ф.

Корректор: Осипова Е.А.

## **Шибаев А.А.**

Схемо- и системотехника электронных средств: учебное методическое пособие. — Томск: Факультет дистанционного обучения, ТУСУР, 2013. — 62 с.

Учебное методическое пособие содержит введение, краткое содержание лекционного курса «Схемо- и системотехника электронных средств», краткие сведения по активным элементам электроники, дополнительные материалы в помощь к выполнению контрольных работ по дисциплине и методические указания по выполнению лабораторных работ и приложение.

Материал по лабораторным работам включает банки индивидуальных заданий, содержание и программы лабораторных работ, а также подробно изложенные примеры выполнения работ. Особое внимание при этом уделяется практике работы в моделирующей среде — в пакете MicroCap 10.

Учебное методическое пособие по дисциплине «Схемо- и системотехника электронных средств» предназначено для студентов факультета дистанционного обучения ТУСУРа.

> © Шибаев А.А., 2013 © Факультет дистанционного обучения, ТУСУР, 2013

# **ОГЛАВЛЕНИЕ**

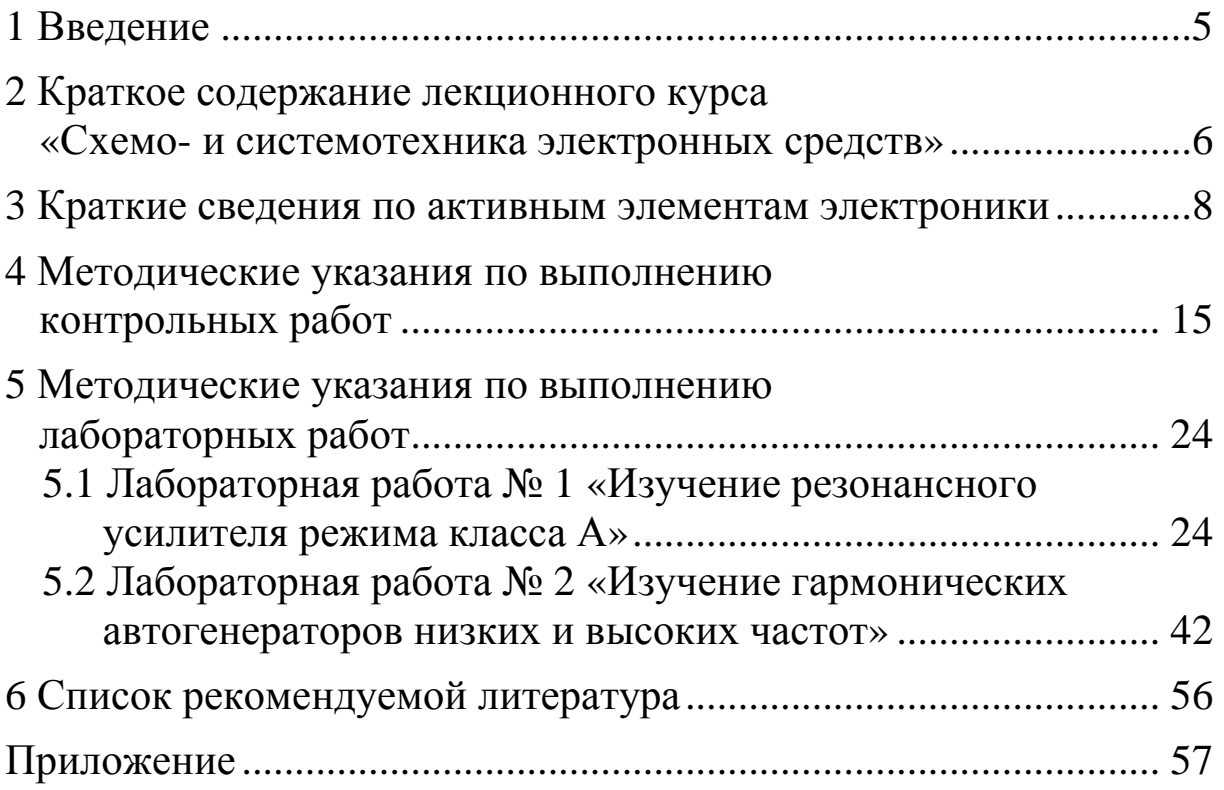

# **1 ВВЕДЕНИЕ**

Целью дисциплины является обеспечение базовой подготовки студентов в области проектирования и применения аналоговых и цифровых электронных функциональных узлов, устройств и систем.

Задачами дисциплины являются:

– изучение принципов работы аналоговых и цифровых электронных функциональных узлов и устройств;

– изучение методов обработки сигналов в аналоговых и цифровых электронных функциональных узлах, устройствах и системах;

– изучение методов проектирования аналоговых и цифровых электронных функциональных узлов и устройств.

Дисциплина «Схемо- и системотехника электронных средств» относится к базовой части дисциплин профессионального цикла. Изучение дисциплины базируется на знаниях, полученных при изучении таких дисциплин, как «Математика», «Физика», «Электротехника и электроника», «Физические основы микро- и наноэлектроники», «Метрология, стандартизация и технические измерения».

Знания, умения и навыки, приобретенные при изучении дисциплины, используются при изучении дисциплин «Основы конструирования электронных средств», «Технология производства электронных средств».

Теоретический материал изучается по учебному пособию Шибаева А.А. «Схемо- и системотехника электронных средств» [2].

Учебное методическое пособие включает материалы, необходимые для организации самостоятельной работы:

– краткое содержание лекционного курса «Схемо- и системотехника электронных средств»;

– пособие «Краткие сведения по активным элементам электроники»;

– методические указания по решению задач;

– банки индивидуальных заданий, программу работы и методические указания по выполнению лабораторных работ;

– список рекомендуемой литературы;

– приложение, содержащее краткие сведения о моделирующем пакете MicroCap.

# **2 КРАТКОЕ СОДЕРЖАНИЕ ЛЕКЦИОННОГО КУРСА «СХЕМО- И СИСТЕМОТЕХНИКА ЭЛЕКТРОННЫХ СРЕДСТВ»**

**Введение в дисциплину**. Основные понятия схемо- и системотехники. Основы анализа аналоговых электронных устройств.

**Усилительные устройства**. Определение и классификация усилителей по частотному признаку. Структурная схема и основные показатели усилительного устройства. Обратные связи в усилительных устройствах. Схемотехника резистивных усилителей. Широкополосные усилители мощности. Резонансные усилители режимов классов *А*, *В*, *С.* Умножители частоты.

**Схемотехника устройств на операционных усилителях**. Дифференциальный усилитель постоянного тока. Операционный усилитель. Параметры, характеристики. Усилительные устройства на ОУ. Сумматор, дифференцирующее и интегрирующее устройства. Активные фильтры на ОУ. Компаратор на ОУ. Аналоговые вычислительные машины (АВМ).

**Генерирование колебаний**. Классификация автогенераторов. Принцип работы автогенератора с положительной обратной связью. Высокочастотные гармонические генераторы. Автогенераторы на активных элементах с внутренним отрицательным сопротивлением. Низкочастотные гармонические автогенераторы. Импульсные автогенераторы.

**Радиотехнические системы передачи информации**. Общая структура канала связи. Распространение радиоволн. Элементы тракта радиопередающего устройства. Элементы тракта радиоприемного устройства.

**Вторичные источники электропитания радиоэлектронных средств**. Структурная схема источника электропитания. Схемы вентильных групп однофазных выпрямителей. Схемы вентильных групп трехфазных выпрямителей. Сглаживающие фильтры.

**Цифровые устройства логического типа**. Основные понятия цифровой электроники. Математические основы цифровой электроники. Элементы анализа и синтеза логических структур. Цифровые ИМС логической подгруппы. Схемотехника базовых

логических элементов. Особенности выходов и управление микросхемами. Основные параметры и показатели цифровых ИМС.

**Цифровые устройства комбинационного типа**. Преобразователи кодов. Распределители кодов. Сумматоры и цифровые компараторы. Постоянные запоминающие устройства.

**Цифровые устройства последовательностного типа**. Триггеры. Счетчики. Регистры. Оперативные запоминающие устройства.

**Цифроаналоговые и аналого-цифровые преобразователи**. Цифроаналоговые преобразователи. Аналого-цифровые преобразователи.

**Перспективы развития электронных средств**. Наноэлектроника. Мемристор: «недостающий элемент».

# З КРАТКИЕ СВЕДЕНИЯ ПО АКТИВНЫМ ЭЛЕМЕНТАМ ЭЛЕКТРОНИКИ

Под активными элементами электроники понимаются ее компоненты - полупроводниковые диоды и транзисторы.

#### Полупроводниковые диоды

Полупроводниковым диодом называют прибор, который имеет два вывода и содержит один или несколько р-п-переходов. Все полупроводниковые диоды можно условно разделить на четыре группы: выпрямительные, специальные (стабилитроны, варикапы, туннельные, диоды Шоттки), силовые (динисторы, тиристоры) и оптоэлектронные (светодиоды, фотодиоды, лазерные диоды, оптопары).

Далее в справочной форме помещены краткие сведения по названным компонентам в следующем порядке:

- наименование компонента,

- его условное графическое обозначение в соответствии с ЕСКД,

- типичные вольт-амперные характеристики,

- основные параметры и рамки из средних значений,

- основные применения.

#### Выпрямительные диоды.

На условном графическом обозначении помечены электроды диода: А — анод, К — катол.

На прямом участке вольт-амперной характеристики параметрами являются номинальный ток  $I_{\text{np}}$  и соответствующее ему прямое падение напряжения  $U_{\text{np}}$ . На обратном участке — предельное обратное напряжение  $U_{\text{odd}}$  <sub>макс</sub>. Гамма выпрямительных

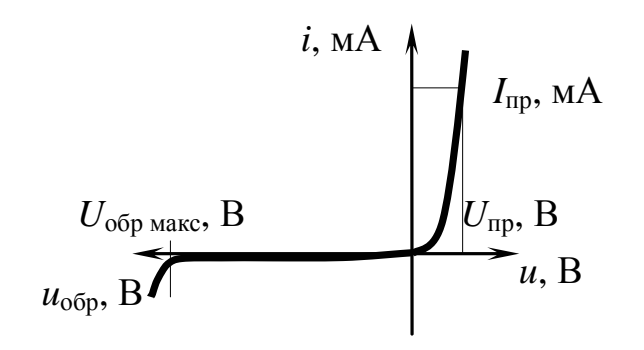

диодов чрезвычайно широка по значениям параметров:  $I_{\text{m}}$  $U_{\text{np}}$ , мА по значениям параметров:  $I_{\text{np}}$ <br>
от 10 мА до 10 кА,  $U_{\text{np}}$  0,8 в до<br>
2 В,  $U_{\text{ofp\_max}}$  от 10 В до 2 кВ.<br>  $U_{\text{np}}$ , В Применение: в качестве<br>  $u$ , В вентилей в выпрямительных

устройствах.

**Стабилитроны** *—* полупроводниковые диоды, работающие в режиме управляемого лавинного пробоя.

На условном графическом обозначении помечены электроды диода: А — анод, К — катод. Рабочим является обратный участок вольт-

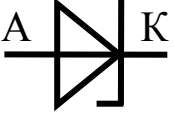

*u*, В *u*обр, В *U*ст, В *i*, мА  $I_{\text{CT MH}}$ , МА *I*ст макс, мА

амперной характеристики, на котором указаны эксплуатационные параметры: минимальный *I*ст мин и максимальный  $I_{\text{cr\_макс}}$  токи стабилизации и номинальное напряжение стабилизации *U*ст. Стабилитроны выпускаются на напряжение стабилизации от 2,7 В до 190 В. Применяются в схемах параметрической стабилизации напряжения на небольшую мощность.

**Варикапы** [от английских слов vari(able) — переменный и cap(acitor) — конденсатор] — это полупроводниковые диоды, в которых используется барьерная емкость *p-n-*перехода.

На условном графическом обозначении помечены электроды диода: А — анод, К — катод.

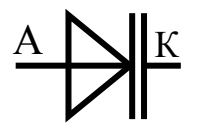

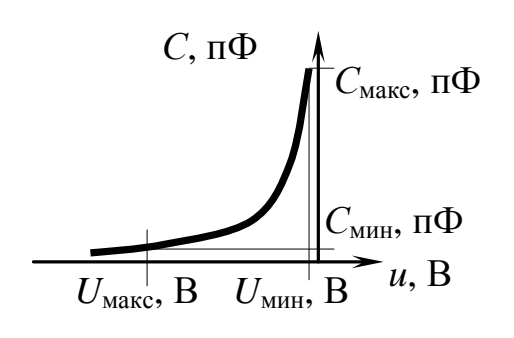

Параметрами варикапа являются

максимальная *С*макс и минимальная *С*мин емкости соответственно при минимальном  $U_{\text{m}}$  и максимальном *U*макс обратных напряжениях, а также коэффициент перекрытия по емкости, равный *С*макс/*С*мин и дости-

гающий значений 5—6.

Варикапы находят применение в различных электронных схемах: модуляторах, перестраиваемых резонансных контурах, генераторах с электронной настройкой и др.

**Туннельные диоды —** это полупроводниковые приборы, на ВАХ которых имеется участок с отрицательным дифференциальным сопротивлением.

На условном графическом обозначении помечены электроды диода: А — анод, К — катод.

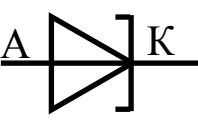

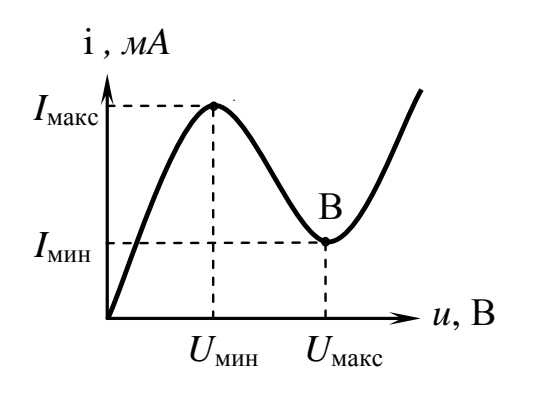

В справочных данных туннельного диода указывается напряжение пика на ВАХ  $U_{\text{min}}$  и напряжение впадины  $U_{\text{макс}}$ , соответствующие границам падающего участка. Туннельные диоды применяются в электронике для создания высокочастотных усилителей и генераторов.

Диоды Шоттки [по имени нем. ученого В. Шоттки (W. Schottky)].

На условном графическом обозначении помечены электроды диода: А — анод, К — катод.

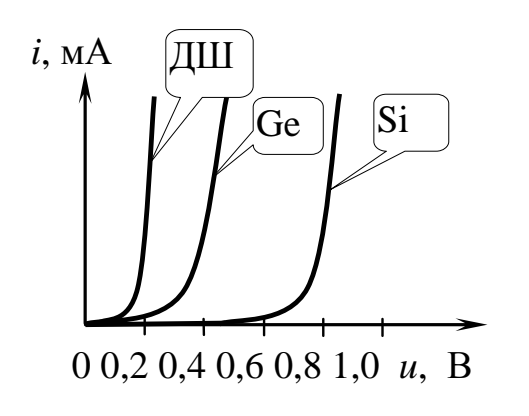

Начальные участки прямой ВАХ германиевого Ge. ветви кремниевого Si, а так же диода Шоттки ДШ показаны на ВАХ. Быстрый рост тока кремниевого диода (перегиб ВАХ) начинается около 0,6 В, германиевого — 0,3 В, диода Шоттки — 0,15 В. Благодаря такой особенности диода

Шоттки, его широко используют для устранения явления насыщения в биполярном транзисторе (транзистор Шоттки), что позволяет повысить быстродействие цифровых интегральных микросхем технологии, получившей название ТТЛШ.

## Управляемые силовые приборы

Динисторы - полупроводниковые приборы четырехслойной структуры с тремя p-n-переходами.

На условном графическом обозначении помечены электроды диода: А — анод, К — катод.

При заданном нагрузочном сопротивлении (нагрузочная прямая показана наклонной пунктирной линией) динистор включается при напряжении  $U_{\text{BKT}}$  и через него начинает протекать номинальный ток  $I_0$  при прямом падении напряжения  $U_0$ . При снижении напряжения до уровня  $U_{\text{bhKJ}}$  ток уменьшается до вели-

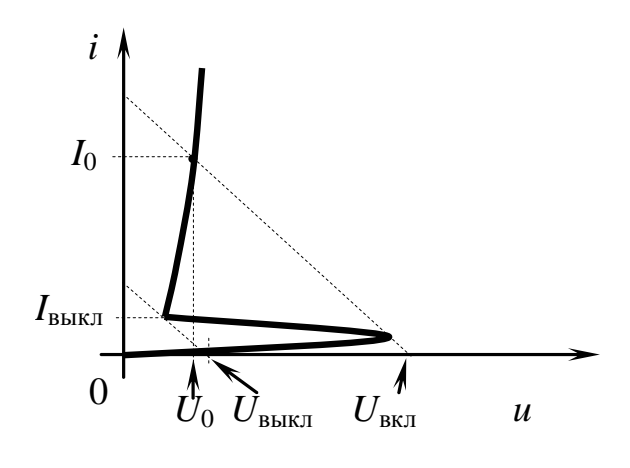

чины I<sub>выкл</sub> и затем практически прекращается. Динисторы используются в качестве ключей в схемах переключения электрических токов.

Тиристоры — полупроводниковые приборы четырехслойной структуры с тремя р-ппереходами с выводом электрода управления.

На условном графическом обозначении помечены электроды диода: А — анод, К — катод, У - управляющий электрод. Данный тиристор имеет управление по катоду.

ВАХ тиристора по поведению схожа с ВАХ динистора с той лишь разницей, что напряжение включения прибора зависит от величины тока управления. Чем больше ток управления  $I_{\text{vmp1}} >$ 

 $I_{\text{vmp}}$ 

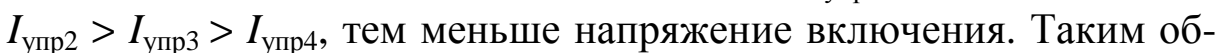

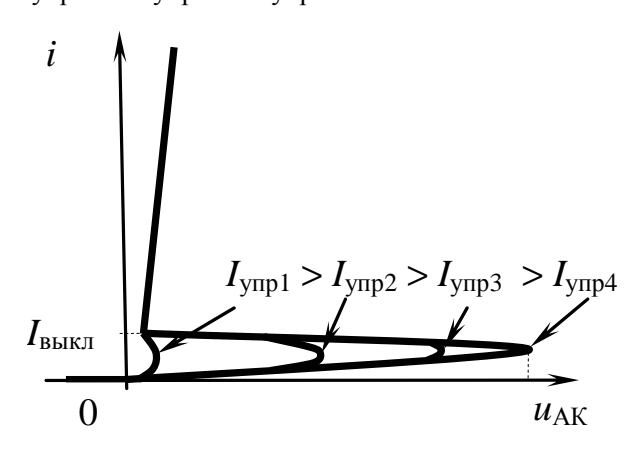

разом, тиристор эквивадинистору лентен  $\mathbf{C}$ управляемым напряжением включения. Тиристоры широко применяются в управляемых исвторичного точниках электропитания  $\boldsymbol{\mathrm{M}}$  $OCO$ бенно в устройствах сиэлектроники ловой

преобразователях, инверторах и пр.

## Полупроводниковые элементы оптоэлектроники

Светодиоды - источники оптического излучения.

На условном графическом обозначении помечены электроды светодиода: А — анод, К — катод. Две стрелки символизируют оптическое излучение.

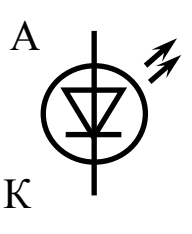

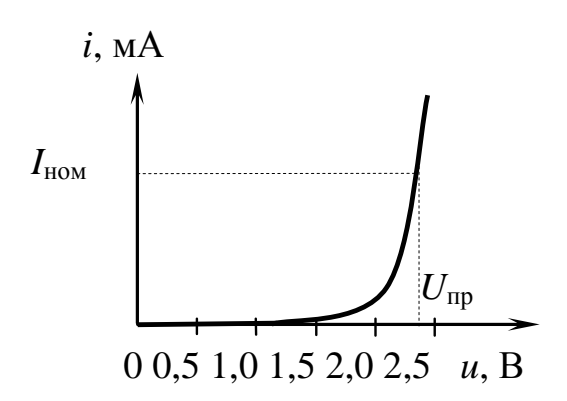

На ВАХ светодиода показаны 2 эксплуатационных параметра:  $I_{\text{HOM}}$  — прямой ток номинального свечения порядка 10 мА и соответствующее ему прямое падение напряжения *U*пр от 2,2 до 2,4 В.

**Полупроводниковые**

**лазеры** — отличаются от све-

тодиодов тем, что их излучение сконцентрировано в узкой спектральной области и является когерентным. Основное применение источники света в волоконно-оптических линиях связи и в оптических устройствах записи и считывания информации.

**Фотодиоды** — приемники оптического излучения.

На условном графическом обозначении помечены электроды светодиода: А — анод, К — катод. Две стрелки символизируют оптическое излучение.

Используются в двух режимах работы: 1) фотодиод работает без внешнего напряжения (фотогаль-

ванический режим — диод работает как генератор фотоЭДС, значение которой пропорционально интенсивности светового потока), 2) фотодиод работает с внешним обратным напряжением (фотодиодный режим — величина обратного сопротивления изменяемся в зависимости от интенсивности светового потока).

**Оптроны** (оптопары) — оптоэлектронные приборы, в которых имеется источник (передатчик) и приемник излучения, конструктивно связанные друг с другом. На рисунке слева направо

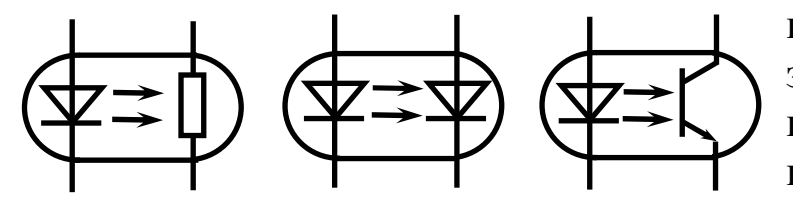

показаны УГО фоторезисторной, фотодиодной и фототранзисторной оптопар.

Оптопары исполь-

К

А

зуются для гальванической развязки отдельных блоков радиоэлектронной системы.

## **Полупроводниковые транзисторы**

Различают транзисторы биполярные и полевые. Ввиду многообразия свойств и параметров транзисторов привести их в данном кратком справочном разделе не представляется возможным. Подробные сведения по данному вопросу содержатся в учебном пособии [1]. Здесь будут приведены лишь названия и УГО транзисторов.

**Биполярным** транзистором БПТ (американская аббревиатура BJT — Bipolair Jonction Transistor) называется полупроводниковый прибор, имеющий два взаимодействующих между собой *p-n-*перехода. В зависимости от последовательности чередования областей с различным типом проводимости различают *n-p-n-*

транзисторы и *p-n-p-*транзисторы.

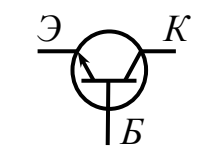

УГО *n-p-n* дискретного транзистора. УГО микроэлектронного *n-p-n-*транзистора отличается от приведенного отсутствием кружка вокруг элек-

тродов.

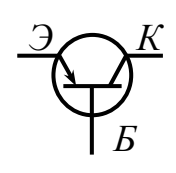

УГО *p-n-p* дискретного транзистора. УГО микроэлектронного *p-n-p*-транзистора отличается от приведенного отсутствием кружка вокруг электродов.

**Полевыми, или униполярными,** ПТ (американская аббревиатура FET — Field Effet Transistor) — транзисторами называются полупроводниковые приборы, в которых регулирование тока производится изменением проводимости проводящего канала с помощью электрического поля, перпендикулярного направлению тока.

Полевые транзисторы бывают двух типов: с управляющим *p-n-*переходом (американская аббревиатура JFET — Jonction Field Effet Transistor) и с металлическим затвором, изолированным от канала диэлектриком из двуокиси кремния  $SiO<sub>2</sub>$  (американская аббревиатура MOSFET — Metal-Oxid-Semiconductor-Field-Effect-Transistor). В российском ЕСКД они называются МОП-(металлокисел-полупроводник) или МДП-транзисторами (металлдиэлектрик-полупроводник). Имеется всего 6 типов полевых транзисторов. Ниже приведены УГО и названия транзисторов.

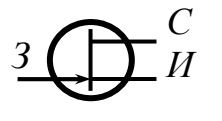

Полевой транзистор с управляющим *p-n*переходом и с каналом *n-*типа. Электроды *С* сток, *И* — исток, *З* — затвор.

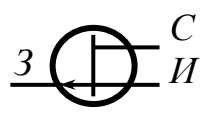

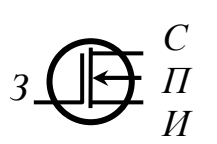

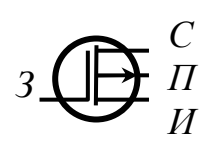

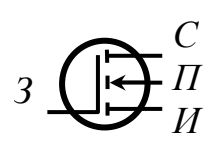

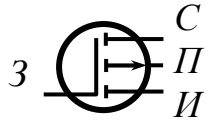

Полевой транзистор с управляющим *p-n*переходом и с каналом *p-*типа. Электроды *С* сток, *И* — исток, *З* — затвор.

Полевой транзистор с изолированным затвором с встроенным каналом *n-*типа. Электроды *С* — сток, *И* — исток, *П* — подложка, *З* затвор.

Полевой транзистор с изолированным затвором с встроенным каналом *p-*типа. Электроды *С* — сток, *И* — исток, *П* — подложка, *З* затвор.

Полевой транзистор с изолированным затвором с индуцированным каналом *n-*типа. Электроды *С* — сток, *И* — исток, *П* — подложка, *З* — затвор.

Полевой транзистор с изолированным затвором с индуцированным каналом *p-*типа. Электроды *С* — сток, *И* — исток, *П* — подложка, *З* — затвор.

## **Биполярные транзисторы с изолированным затвором**

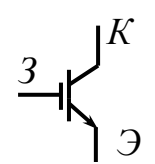

Биполярный транзистор с изолированным затвором (американская аббревиатура IGBT — Insulated Gate Bipolar Transistors) — полностью управляемый полупроводниковый прибор, в ос-

нове которого трёхслойная структура.

IGBT являются продуктом развития технологии силовых транзисторов со структурой металл-оксид-полупроводник, управляемых электрическим полем (MOSFET), и сочетают в себе два транзистора в одной полупроводниковой структуре: биполярный (образующий силовой канал) и полевой (образующий канал управления).

Его включение и выключение осуществляются подачей и снятием положительного напряжения между затвором и истоком эмиттером (на УГО не видна внутренняя структура прибора). Используется в силовой электронике для управления электрическими устройствами с мощностями десятки, сотни и более киловатт.

# **4 МЕТОДИЧЕСКИЕ УКАЗАНИЯ ПО ВЫПОЛНЕНИЮ КОНТРОЛЬНЫХ РАБОТ**

Многокаскадный усилитель постоянного тока с дифференциальным входом и несимметричным выходом называют операционным усилителем (ОУ). Амплитудно-частотная характеристика (АЧХ) ОУ всегда приводится в паспортных данных на конкретный усилитель и является очень информативной.

Поскольку два главных параметра ОУ — коэффициент усиления *К* и частота единичного усиления *f<sup>Т</sup>* чрезвычайно велики, АЧХ ОУ принято представлять по обеим осям в логарифмическом масштабе и называть ее логарифмической АЧХ (ЛАЧХ).

В качестве примера на рисунке 4.1 показана ЛАЧХ операционного усилителя LF441 фирмы Texas Instruments. По вертикали графика нанесен логарифмический масштаб усиления 20 lg *К* в децибелах (дБ), по горизонтали — логарифмический масштаб частоты lg *f*. Как видно, на нулевой частоте усиление равно 100 дБ в логарифмическом или 100 000 в линейном масштабе.

Далее, начиная с частоты около 5 Гц, начинается линейный спад усиления со скоростью 20 дБ/на декаду частоты. Коэффициент усиления падает до 0 децибел или единицы в линейном масштабе на частоте  $f<sub>T</sub>$ , поэтому ее и называют частотой единичного усиления. Для данного ОУ она равна примерно 850 кГц.

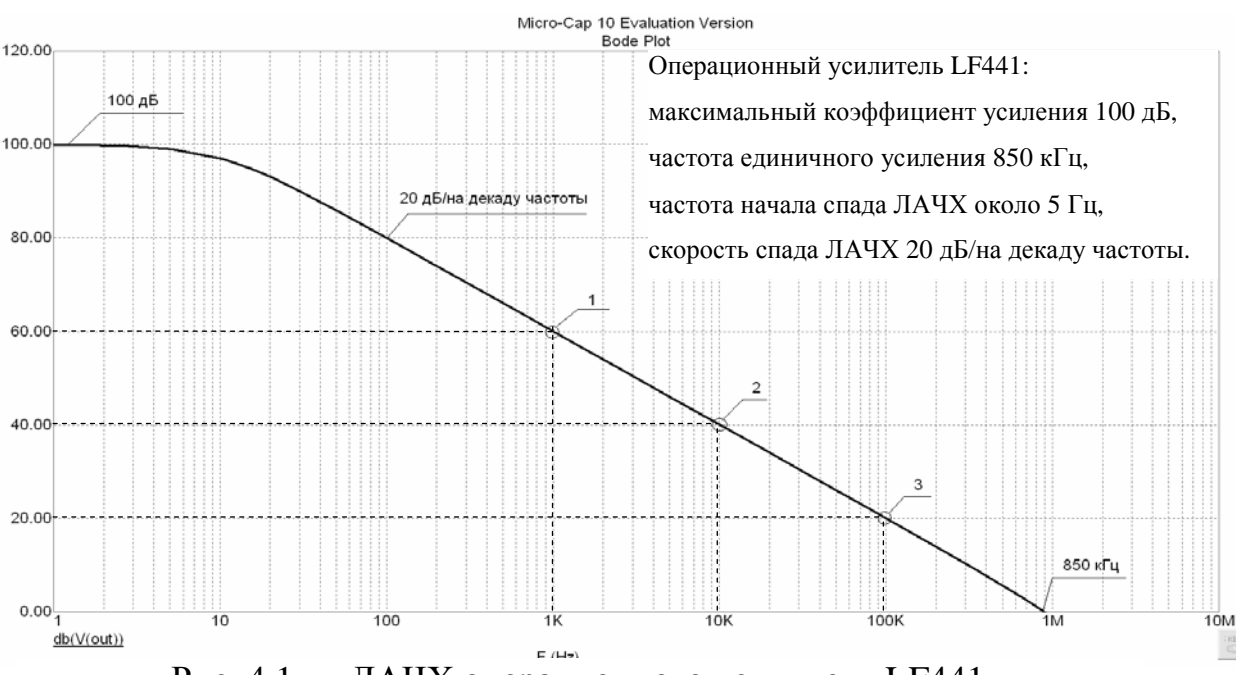

Рис. 4.1 — ЛАЧХ операционного усилителя LF441

Скорость спада ЛАЧХ 20 дБ/на декаду частоты, т.е. в 10 раз на каждое десятикратное изменение частоты, объясняется следующим. Для исключения возможности самовозбуждения ОУ

применяют коррекцию АЧХ. Различают частотную коррекцию, внешнюю и внутреннюю. Большинство моделей ОУ имеют так называемую внутреннюю коррекцию АЧХ, превращающую усилитель в эквивалентное звено фильтра нижних частот (ФНЧ) первого порядка. Это достигается включением в нагрузочную цепь одного из каскадов корректирующего конденсатора  $C_K$  на землю.

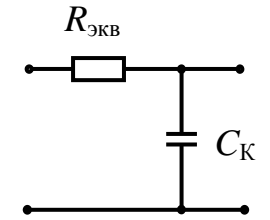

Рис. 4.2 — Эквивалентное звено фильтра нижних частот

В результате это эквивалентное звено фильтра нижних частот приобретает вид схемы, показанной на рисунке 4.2. Комплексная передаточная функция этого звена равна  $K_0/1 + j\omega \tau$ , модуль ее  $K = K_0 / \sqrt{1 + (\omega \tau)^2}$  . Здесь  $K_0$  имеет смысл максимального коэффициента усиления ОУ на нулевой частоте,  $\tau = R_{\text{Theta}} \cdot C_{\text{K}}$  — постоянная времени эквивалентного звена. При  $\omega \tau \gg 1$  (за границей полосы прозрачности)  $K = K_0 / \omega \tau$ . Отсюда следует, что увеличение частоты в 10 раз ведет к снижению усиления в 10 раз, т.е. имеет место спад ЛАЧХ со скоростью 20 дБ/на декаду частоты.

На ЛАЧХ (рис. 4.1) нанесены метки 1, 2, 3. Им соответствуют координаты (60 дБ или 1000, 1 кГц), (40 дБ или 100, 10 кГц), (20 дБ или 10, 100 кГц). В схемах усилительных устройств ОУ всегда работает с отрицательной обратной связью. При этом заданной величине коэффициента усиления соответствует определенная ширина полосы пропускания усилителя. Так, при задании величины усиления *К* = 1000 (60 дБ), полоса пропускания (верхняя граница усиливаемых частот  $f_B$ ) будет равна 1 кГц, при  $K =$  $= 100 (40 \text{ µb})$ ,  $f_B$  будет равна 10 кГц и т.д.

Рассмотрим несколько типовых задач на эту тему.

**Задача 1**. На рисунке 4.3 показана ЛАЧХ некоторого операционного усилителя. Назовите приближенные значения максимального коэффициента усиления и частоты единичного усиления в килогерцах.

Решение. Считываем значение максимального коэффициента усиления по вертикальной шкале (для логарифмических единиц она линейная).  $K = 90$  дБ или 31622  $\approx$  32000. Частота единичного усиления считывается как  $\lg f_T = 5.7$  (следует иметь

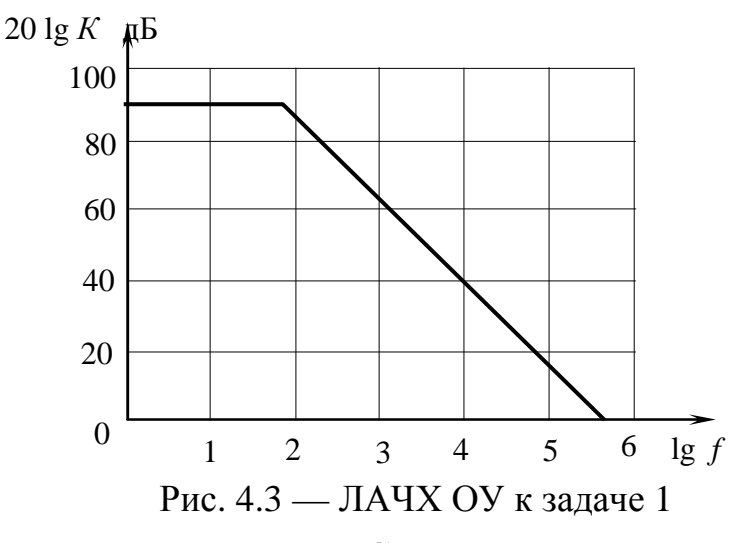

в виду, что для lg f ось частоты линейная). Следовательно,  $f_T$  =  $= 10^{5.7} = 501187 \Gamma$ II  $\approx 500 \text{ k} \Gamma$ II.

Задача 2. На операционном усилителе. ЛАЧХ которого показана на рисунке 4.4, собран усилитель, изображенный на схеме. При этом  $R1 = 5.6$  кОм,  $R2 = 56$  кОм. Назовите величину полосы пропускания усилителя в килогерцах.

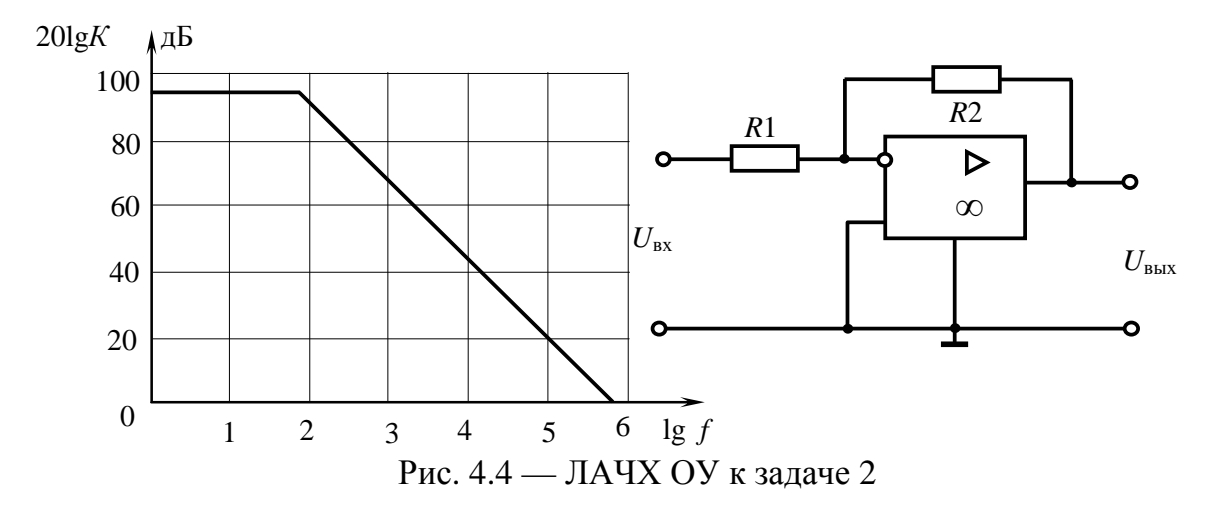

Решение. Данный усилитель является инвертирующим, следовательно, коэффициент усиления равен  $R2/R1 = 56$  кОм/5,6 кОм =  $=$  10 или 20 дБ. ЛАЧХ говорит о том, что при таком коэффициенте усиления полоса пропускания равна 100 кГц.

Задача 3. На операционном усилителе, ЛАЧХ которого показана на рисунке 4.5, собран усилитель, изображенный на схеме. При этом  $R1 = 3$  кОм, полоса пропускания усилителя равна 100 кГц. Определите величину сопротивления R2 в килоомах.

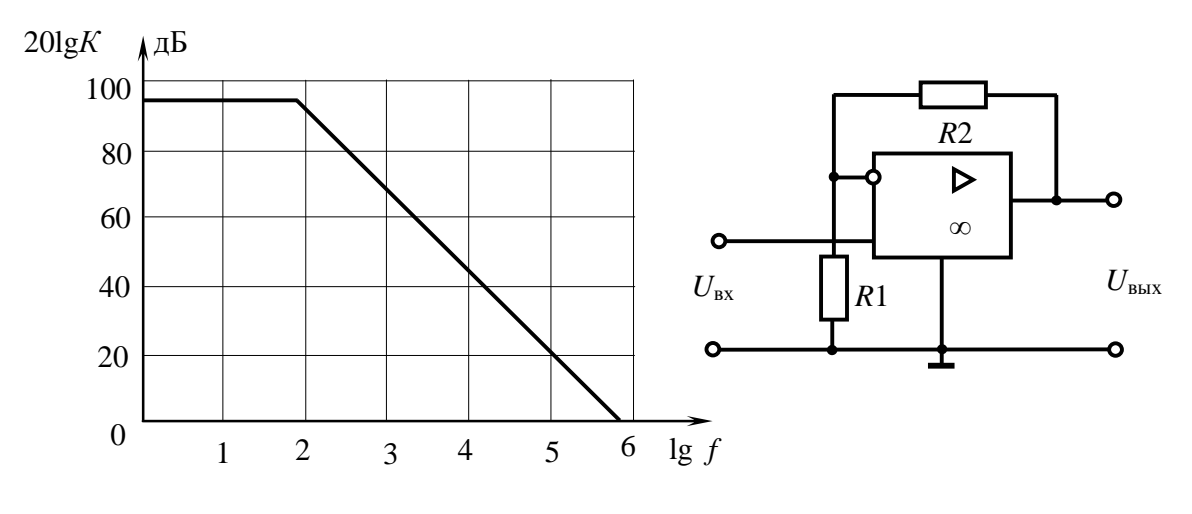

Рис. 4.5 — ЛАЧХ ОУ к задаче 3

Решение. ЛАЧХ ОУ говорит о том, что при полосе пропускания 100 кГц обеспечивается при коэффициенте усиления  $K = 10$  или 20 дБ. Данный усилитель является не инвертирующим, следовательно, коэффициент усиления равен  $(R2/ R1) + 1 = 10$ . Отсюда при  $R1 = 3$  кОм находим  $R2 = 27$  кОм.

#### Дополнительные сведения к решению задач по разделу «Генерирование колебаний»

На рисунке 4.6 показана схема LC-автогенератора на основе операционного усилителя. Рассмотрим решения двух типовых задач, связанных с работой такого автогенератора.

Задача 4. Каким должен быть минимальный коэффициент усиления операционного усилителя с отрицательной обратной связью  $K =$ 

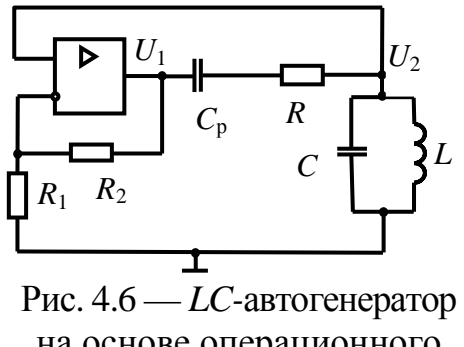

на основе операционного усилителя

 $= U_2/U_1$  для самовозбуждения LC-автогенератора. Параметры колебательного контура и сопротивление резистора R известны. Входное и выходное сопротивления операционного усилителя при расчетах не учитывать.  $L = 150$  мкГн,  $C = 15$  нФ, добротность колебательного контура  $Q = 30$ ,  $R = 47$  кОм.

Подготовка к решению задачи. Во-первых, напомним, что сопротивление R является служебным, но необходимым, оно

предохраняет колебательный контур LC от шунтирования низким выходным сопротивлением операционного усилителя. При этом коэффициент передачи в цепи положительной обратной связи  $K_{oc}$ (на частоте генерации  $f_r$ , близкой к резонансной частоте контура  $f<sub>p</sub>$ ) может быть выражен через значения параметров элементов схемы как

$$
K_{\text{oc}} = U_1 / U_2 = R_0 / (R_0 + R), \tag{4.1}
$$

где  $R_0$  является резонансным сопротивлением параллельного колебательного контура и рассчитывается по формуле:

$$
R_0 = Q \cdot \rho = Q \sqrt{\frac{L}{C}}, \qquad (4.2)
$$

здесь  $\rho = \sqrt{\frac{L}{C}}$  — волновое сопротивление контура.

Резисторы  $R_2$  и  $R_1$  в цепи отрицательной обратной связи задают операционному усилителю коэффициент усиления по неинвертирующему входу, равный

$$
K = 1 + R_2 / R_1. \tag{4.3}
$$

Для возникновения автоколебаний в схеме необходимо выполнение условия баланса амплитуд  $K$ · $K_{\text{oc}} \geq 1$ , которое с учетом значений сомножителей принимает вид:

$$
\left(1 + \frac{R_2}{R_1}\right) \frac{R_0}{R_0 + R} \ge 1.
$$
\n(4.4)

Это неравенство и предыдущий набор формул (4.1—4.3) являются основой для решения задач по рассматриваемой теме.

Решение. Находим волновое сопротивление контура  $\rho =$  $=\sqrt{\frac{L}{C}} = \sqrt{\frac{150 \cdot 10^{-6}}{15.10^{-9}}} = 100$  Om = 0,1 кOm; резонансное сопротив-

ление контура  $R_0 = Q \cdot \rho = 30 \cdot 0, 1 = 3$  кОм; коэффициент обратной связи  $K_{oc} = R_0/(R_0 + R) = 3/(3 + 47) = 0,06$ . Следовательно, искомый минимальный коэффициент усиления операционного усилителя должен быть не менее  $K = 1/K_{\text{oc}} = 16,67$ .

Задача 5. Дайте суждение, работает ли автогенератор, собранный по схеме рис. 4.6. Если да, какова частота его колебаний  $f_r$ ? Параметры схемы:  $L = 150$  мкГн,  $C = 15$  нФ, добротность контура  $Q = 35$ ,  $R_1 = 1.2$  кОм,  $R_2 = 24$  кОм,  $R = 15$  кОм.

**Решение**. Автогенератор, собранный по приведенной схеме, работает при одновременном выполнении условий баланса амплитуд и фаз. Второе условие обеспечено схемой устройства. Проверку выполнения баланса амплитуд проводим по неравенству (4.4), предварительно определив

$$
K = 1 + R_2/R_1 = 1 + 24/1, 2 = 21;
$$
  
\n
$$
R_0 = Q \cdot \rho = Q \sqrt{\frac{L}{C}} = 35 \cdot \sqrt{\frac{150 \cdot 10^{-6}}{15 \cdot 10^{-9}}} = 3.5 \text{ kOM}.
$$

Итак, проверяем неравенство (4.4):

$$
\left(1 + \frac{R_2}{R_1}\right) \frac{R_0}{R_0 + R} = 21 \cdot \frac{3.5}{3.5 + 15} = 3.97 \ge 1,
$$

баланс амплитуд выполнен, автогенератор находится в рабочем состоянии. Частота вырабатываемых колебаний *f*<sup>г</sup> близка к резонансной частоте контура *f*<sup>р</sup> и равна

 $f_{\rm r} \approx f_{\rm p} =$  $6.15.10^{-9}$ 1 1  $\frac{1}{2\pi\sqrt{LC}} = \frac{1}{2\pi\sqrt{150\cdot 10^{-6}\cdot 15\cdot 10^{-9}}}$ 106103 Гц ≈ 106,1 кГц.

## **Дополнительные сведения к решению задач по разделу «Цифровые электронные устройства»**

При выполнении контрольной работы №2 в разделе «Цифровые электронные устройства логического типа» встречаются задачи, к решению которых полезно привести дополнительные сведения. Рассмотрим несколько типовых задач на эту тему.

**Задача 6**. Записать байтовое слово *А* в формате (*а*7…*а*0), при котором в приведенной на рисунке 4.7 структуре горит светодиод.

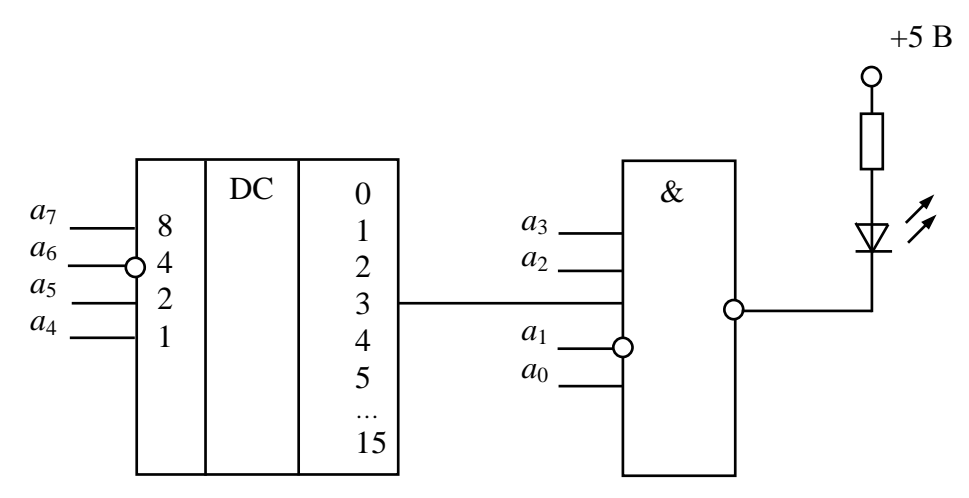

Рис. 4.7 — К решению задачи 6

Решение. Светодиод загорится, когда потенциал его катода равен нулю (0). На выходе логического элемента ЛЭ 5И-НЕ низкий уровень (0) будет при логических единицах на всех его входах. Считая, что с выбранного выхода (3) дешифратора DC поступает логическая единица, и учитывая инверсию по входу ЛЭ  $a_1$ , записываем младший полубайт ответа:  $a_3 = 1$ ,  $a_2 = 1$ ,  $a_1 = 0$ ,  $a_0 = 1$ .

Старший полубайт выбирает позицию 3 (одну из 16) на выходе DC. С учетом инверсии по разряду  $a_6$ , имеем:  $a_7 = 0$ ,  $a_6 = 1$ ,  $a_5 = 1, a_4 = 1.$ 

Таким образом. байтовое слово  $A$  в требуемом формате, при котором в приведенной на

рисунке 4.7 структуре горит светодиод, следующее: 01111101.

Задача 7. Укажите логическую функцию F на выходе структуры, показанной на рис. 4.8.

Решение. Логическая структура содержит две ИМС, левая из которых является логическим расширителем на три входа, формирующим булеву функцию ВСД. Правая ИМС — логический элемент 2И, формирующий булеву функцию АВ и имеющий возможность расширения по ИЛИ.

Результирующая логическая функция F на выходе структуры равна

$$
F=\stackrel{\_}{AB+BCD}.
$$

**Задача 8.** Записать байт В в формате  $(b_7, b_6, \ldots b_1, b_0)$  на входах ПЗУ, показанного на рис. 4.9,

 $\overline{B}$ 

 $\mathsf{A}$ 

для считывания данных из тринадцатой ячейки.

Решение. Адрес тринадцатой ячейки памяти ПЗУ (старший полубайт ответа): 1101. Выбор микросхемы ПЗУ (секция управления CS стробирование) возможен при  $CS = CS3 \cdot CS2 \cdot CS1 \cdot CS0 = 1$ . Таким образом, байтовое слово В в тре-

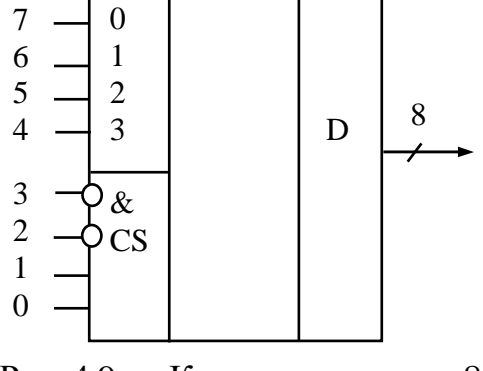

**PROM** 

♦

Рис. 4.9 — К решению задачи 8

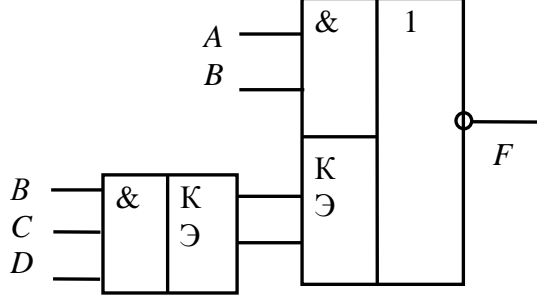

Рис. 4.8 — К решению задачи 7

буемом формате есть: 11010011.

Залача 9. Назовите в битах емкость памяти ПЗУ, показанного на рис. 4.10.

Решение. Разрядность адреса ПЗУ равна 15, разрядность данных выхода равна 8, следовательно, его память содержит  $2^{15} \cdot 8 = 32768 \cdot 8 =$  $= 262144$  бит.

Задача 10. Назовите режим работы ЈК-триггера при поступлении k-го тактового импульса (рис.  $\overline{C}$  $4.11$ ).

Решение. При данном тактовом импульсе состояние входов тригrepa  $J = K = 1$ . B coorветствии с таблицей истинности ЈК-триггера этот режим носит переключаназвание тельного, т.е. при поочередного ступлении тактового импульса

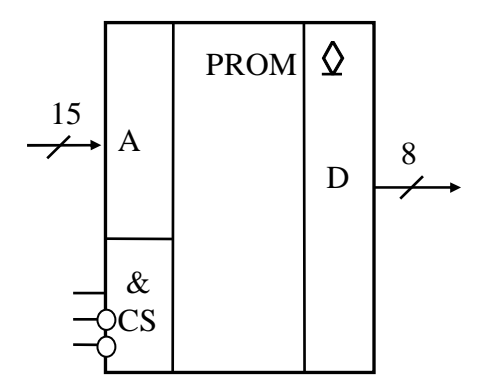

Рис.  $4.10 - K$  решению залачи 9

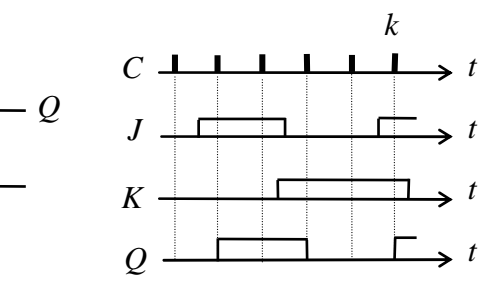

Рис. 4.11 — К решению задачи 10

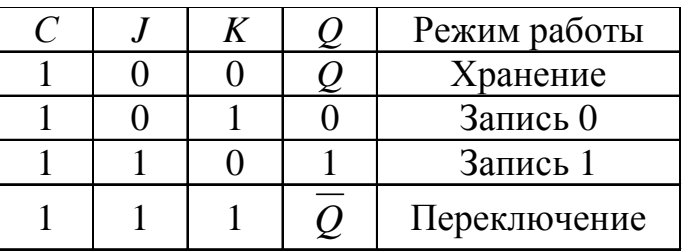

прямой выход переходит в состояние, противоположное предыдущему.

 $K$ 

Залача 11. Каким должно быть минимальное значение частоты дискретизации для возможности последующего неискаженного восстановления сигналов в системах телефонной связи. Стандарт требует неискаженной передачи сигналов в диапазоне от 400 Гц до 4 кГц.

Решение. Согласно теореме Котельникова необходимо, чтобы частотный спектр сигнала был ограничен некоторой верхней граничной частотой  $f_{\rm B}$ , а частота дискретизации  $f_{\rm I}$  должна быть больше или равна 2  $f_{\rm B}$ . Следовательно, минимальное значение частоты дискретизации должно быть 8 кГц.

**Задача 12**. Какой должна быть минимальная разрядность ЦАП (*n*), чтобы обеспечить шаг квантования Δ*U* ≤ 2,5 мВ при полной шкале 10 В?

**Решение**. При шаге квантования Δ*U n*-разрядный ЦАП должен обеспечить 2*<sup>n</sup>* различных значений выходного напряжения, максимальное значение которого называют напряжением полной шкалы  $U_{\text{hik}} = (2^n - 1) \Delta U$ .

Отсюда:  $2^n - 1 = U_{\text{max}}/\Delta U = 10 \text{ B}/2,5 \text{ MB} = 4000.$   $2^n = 3999, n = 12.$ Минимальная разрядность ЦАП *n* равна 12.

**Задача 13**. Какой должна быть минимальная разрядность АЦП (*n*), если необходимо оцифровать напряжение от 0 до 10 В с погрешностью не более 10 мВ?

**Решение**. Абсолютная погрешность преобразования равна половине шага квантования по уровню Δ*U*. Шаг квантования по уровню Δ*U* = 20 мВ. Количество шагов квантования равно 10 В/20 мВ = 500. Следовательно, минимальная разрядность АЦП *n* равна 9: 2<sup>9</sup> = 512.

**Задача 14**. В схеме четырехразрядного ЦАП на основе матрицы *R*-2*R* с перекидными ключами (рис. 4.12) *U*оп = 10 В. Состояние ключей  $S_3 = 1$ ,  $S_2 = 1$ ,  $S_1 = 0$ ,  $S_0 = 0$ . Назовите величину

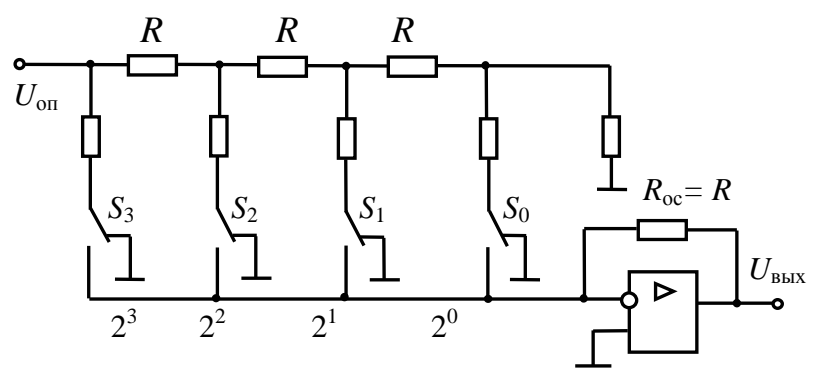

Рис. 4.12 — К решению задачи 14

выходного напряжения ЦАП *U*вых.

**Решение**. Десятичный эквивалент состояний ключей матрицы *R*-2*R N*вх = 12. В соответствии с алгоритмом работы ЦАП (4.5) величина выходного напряжения

$$
U_{\text{BUX}} = \frac{U_{\text{on}}}{16R} N_{\text{BX}} R = \Delta UN_{\text{BX}} = \frac{10}{16} 12 = 7,5 \text{ B}. \tag{4.5}
$$

# 5 МЕТОДИЧЕСКИЕ УКАЗАНИЯ ПО ВЫПОЛНЕНИЮ ЛАБОРАТОРНЫХ РАБОТ

Выбор варианта лабораторных работ осуществляется по общим правилам с использованием следующей формулы:

 $V = (N*K)$  div 100,

где V — искомый номер варианта, N — общее количество вариантов, div — целочисленное деление, при V = 0 выбирается максимальный вариант, К — значение 2-х последних цифр пароля.

# 5.1 Лабораторная работа № 1 «Изучение резонансного усилителя режима класса А»

Цель работы: изучение резонансного усилителя режима класса А с помощью моделирующего пакета МісгоСар 10 [3, 4] (Приложение).

В ходе работы выполняются расчеты нагрузочного колебательного контура усилителя по заданному варианту, снимаются ВАХ транзистора, выбирается рабочая точка (РТ) режима класса А, определяются необходимые параметры, определяется коэффициент усиления. Для подтверждения результатов аналитических расчетов выполняется моделирование усилителя в частотной и временной областях. Отчет по работе формируется в среде Microsoft Office Word.

## Варианты индивидуальные заданий лабораторной работы №1

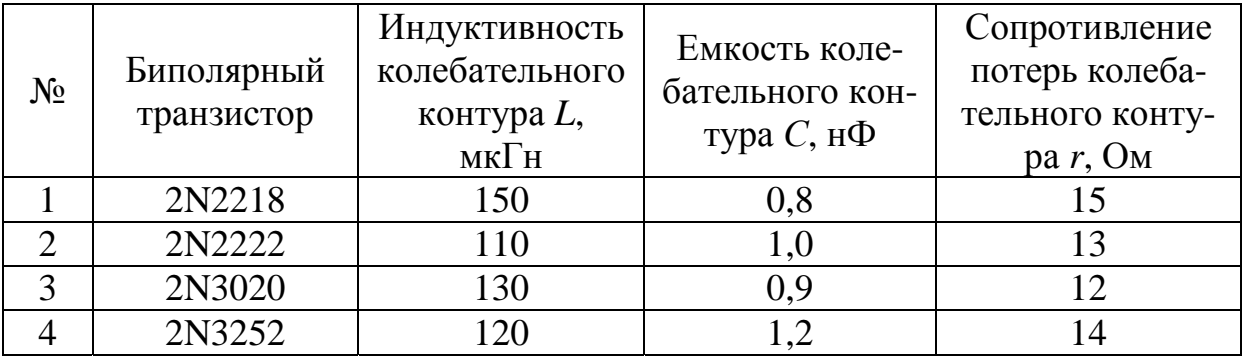

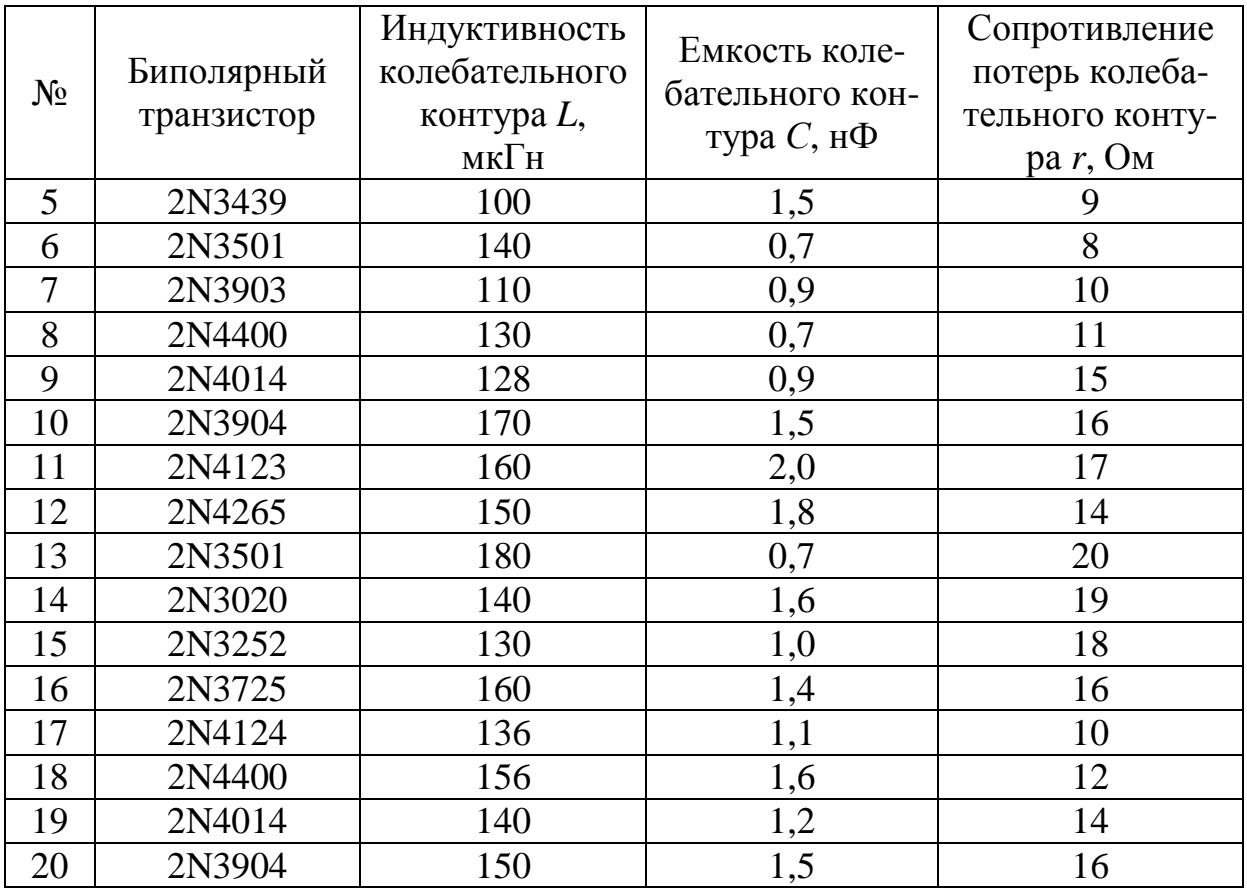

Примечание: названные биполярные транзисторы находятся в библиотеке компонентов пакета. При возникновении частных проблем с каким-либо компонентом допускается заменить его на аналогичный прибор. При этом в отчете необходимо письменно обосновать суть возникшей проблемы.

# **Содержание лабораторной работы**

1. Выполнить расчеты нагрузочного колебательного контура усилителя по заданному варианту. Для уменьшения шунтирования контура выходным сопротивлением транзистора применяется его частичное включение. Коэффициент включения *p* для всех вариантов принят равным 1/3.

2. Для заданного транзистора снять семейство входных ВАХ, семейство выходных ВАХ и сквозную ВАХ (указания по поводу пределов измерений сделаны в тексте примера выполнения работы). Сохранять полученные результаты в **быстро открываемых файлах**, чтобы иметь возможность оперативно сделать на них графические построения, необходимые для расчета резонансного усилителя.

3. Нанести РТ на сквозную ВАХ. На график ВАХ нанести все необходимые координатные и текстовые метки. Определить численное значение крутизны S транзистора в выбранной рабочей точке.

4. Нанести РТ на семейство выходных характеристик, привести текстовую метку с координатами РТ и координатные метки для определения динамического коэффициента усиления по току  $h_{213}$  и выходного сопротивления транзистора 1/ $h_{223}$ . Определить численные значения  $h_{219}$  и 1/ $h_{229}$ .

5. Нанести РТ на семейство входных характеристик, привести текстовую метку с координатами РТ. Нанести координатные метки для определения входного сопротивления транзистора  $h_{119}$ . Определить численное значение  $h_{112}$ .

6. Рассчитать величину максимального коэффициента усиления резонансного усилителя  $K_0$  по формулам  $K_0 = h_{213} R_{\text{max}}/h_{113}$ и  $K_0 = S \cdot R_{\text{3KB}}$ , где эквивалентное сопротивление равно  $R_{\text{3KB}} = R_0 || \psi_{223}$ .

7. Собрать на рабочем столе пакета установку для изучения резонансного усилителя и подготовить ее для моделирования.

8. Вывести на рабочий стол пакета результаты моделирования резонансного усилителя в частотной области. Нанести координатные метки для определения полосы пропускания усилителя. Рассчитать опытное значение добротности колебательной системы, сравнить его с расчетным значением.

9. Вывести на рабочий стол пакета результаты моделирования резонансного усилителя во временной области. Нанести метки для определения величины входного и выходного сигналов. Рассчитать опытное значение коэффициента усиления резонансного усилителя, сравнить его с расчетным значением.

10. Выполнить опытную проверку режима работы усилителя по постоянному току.

11. Составить отчет по лабораторной работе.

# Содержание отчета по лабораторной работе

1. Указать цель лабораторной работы.

2. Привести расчетные формулы и численные расчеты нагрузочного колебательного контура усилителя:

– резонансной частоты 
$$
f_P = \frac{1}{2\pi\sqrt{LC}}
$$
 ; (5.1)

$$
- \text{ волнового сопротивления } \rho = \sqrt{\frac{L}{C}}; \qquad (5.2)
$$

– добротности свободного контура *Q* = *r*  $(5.3)$ 

– сопротивления колебательного контура с частичным включением *p* на резонансной частоте  $R_0 = p^2 \cdot Q \cdot \rho$ . (5.4)

3. Привести сведения по сквозной характеристике транзистора:

– схема для ее снятия;

– установки в окне DC Analysis Limits при снятии сквозной характеристики транзистора;

– график сквозной ВАХ. Рабочая точка РТ выбирается на ней на линейном участке в нижней ее части. Ширину линейного участка ВАХ с рабочей точкой посередине обеспечить на интервале 10—40 мВ. На график ВАХ нанести все необходимые координатные и текстовые метки. Определить численное значение крутизны транзистора в выбранной рабочей точке, выразить ее в миллиамперах на вольт. Численный расчет крутизны ВАХ в РТ выполнить по формуле:

$$
S = \Delta I_{\rm K} / \Delta U_{\rm 63}.
$$

4. Привести сведения по семейству выходных характеристик транзистора:

– схема для снятия;

– установки в окне DC Analysis Limits при снятии семейства выходных характеристик транзистора;

– установки в окне Stepping при снятии семейства выходных характеристик транзистора;

– графики семейства выходных характеристик с указанием РТ и текстовой метки с координатами РТ. Нанести координатные метки для определения динамического коэффициента усиления по току  $h_{21}$  и выходного сопротивления транзистора  $R_i = 1/h_{22}$ . Определить численные значения  $h_{219}$  и  $R_i = 1/h_{229}$  по формулам:

$$
h_{219} = \Delta I_{\rm K} / \Delta I_6,\tag{5.6}
$$

$$
R_i = 1/\, h_{223} = \Delta U_{\text{K3}}/\Delta I_{\text{K}}.\tag{5.7}
$$

5. Привести сведения по семейству входных характеристик транзистора:

- схема для снятия;

 $-$  установки в окне DC Analysis Limits при снятии семейства входных характеристик транзистора;

- установки в окне Stepping при снятии семейства входных характеристик транзистора;

- графики семейства входных характеристик с указанием РТ, ее координат и с координатными метками для определения входного сопротивления транзистора  $R_{\text{ax}} = h_{112}$ . Определить численное значение  $h_{113}$  по формуле:

$$
R_{\rm BX} = h_{113} = \Delta U_{63} / \Delta I_6. \tag{5.8}
$$

6. Расчеты по результатам опытов.

- расчет эквивалентной добротности контура  $Q_3$  с учетом шунтирующего действия выходного сопротивления транзистора  $R_i = 1/h_{229}$  по формуле:

$$
Q_3 = \frac{Q}{1 + \frac{R_0}{R_i}} = \frac{Q}{1 + R_0 \cdot h_{223}};
$$
\n(5.9)

- расчет эквивалентного сопротивления нагрузки резонансного усилителя (см. эквивалентную схему резонансного усилителя рис. 2.27 [1])

$$
R_{\text{3KB}} = R_0 \left\| \frac{1}{h_{223}} = \frac{R_0 \cdot \frac{1}{h_{223}}}{R_0 + \frac{1}{h_{223}}};
$$
\n(5.10)

- расчет величины максимального коэффициента усиления резонансного усилителя  $K_0$  по формуле (2.41) [1]:

$$
K_0 = K\left(f = f_p\right) = \frac{h_{213}R_{\text{K}}(f = f_p)}{h_{113}} = h_{213}\frac{R_{\text{K}}}{h_{113}}; \quad (5.11)
$$

- повторный расчет величины максимального коэффициента усиления резонансного усилителя  $K_0$  по формуле:

$$
K_0 = S \cdot R_{\text{SKB}}.\tag{5.12}
$$

7. Подготовка усилителя к моделированию:

- установка (схема на рабочем столе пакета) для изучения резонансного усилителя. На схеме должны быть указаны имена (обозначения) и значения всех элементов в соответствии с заданием, расчетами и предварительными опытными данными. Катушка индуктивности L должна обеспечивать требуемый коэффициент включения  $p = 1/3$ . Показать на схеме узлы;

- показать окно Sine Source установки источника сигналов GENERAL при моделировании резонансного усилителя с указанием амплитуды и частоты входного сигнала.

8. Моделирование усилителя в частотной области:

- установки в окне AC Analysis Limits при моделировании резонансного усилителя в частотной области;

- результат моделирования резонансного усилителя в частотной области с графиками АЧХ и ФЧХ. На графике АЧХ нанести координатные метки для определения полосы пропускания усилителя  $\Delta f_{07}$  и резонансной частоты  $f_p$ . Рассчитать эквивалентную добротность контура  $Q_3$  по формуле:

$$
Q_{\mathfrak{I}} = f_{\mathfrak{p}} / \Delta f_{07},\tag{5.13}
$$

сравнить с рассчитанным ранее значением.

9. Моделирование усилителя во временной области:

- установки в окне Transient Analysis Limits при моделировании резонансного усилителя во временной области;

- результат моделирования резонансного усилителя во временной области с осциллограммами сигналов на выходе и входе усилителя. На осциллограммах нанести метки для определения амплитуд входного  $U_{m{\text{\tiny B}}x}$  и выходного  $U_{m{\text{\tiny B}}b{\text{\tiny I}}x}$  сигналов. Рассчитать коэффициент усиления резонансного усилителя  $K_0$  по формуле:

$$
K_0 = U_{m\text{BUX}} / U_{m\text{BX}},\tag{5.14}
$$

сравнить полученный результат с рассчитанными ранее по формулам (5.11) и (5.12) значениями коэффициента усиления.

10. Опытная проверка режима работы усилителя по постоянному току.

11. Выводы по выполненной лабораторной работе.

# Пример выполнения и методические указания по выполнению лабораторной работы № 1

Далее по пунктам содержания отчета по лабораторной работе рассмотрим пример ее выполнения по следующим данным:

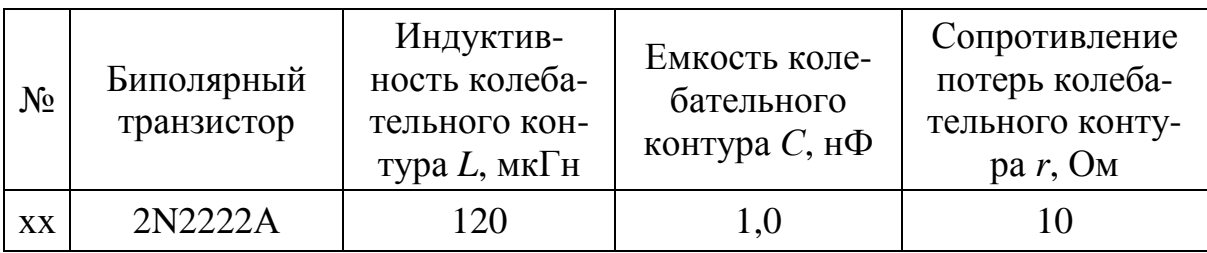

Одновременно будут даваться необходимые методические указания и пояснения.

1. Расчеты по п. 2 «Содержание отчета по лабораторной работе» (округления обязательны):

- резонансная частота  $f_P = \frac{1}{2\pi\sqrt{LC}} = \frac{1}{2\pi\sqrt{120 \cdot 10^{-6} 10^{-9}}}$ 

 $= 459.4$  k $\Gamma$ II:

- волновое сопротивление 
$$
\rho = \sqrt{\frac{L}{C}} = \sqrt{\frac{120 \cdot 10^{-6}}{10^{-9}}} = 346
$$
Ом;

- добротность свободного контура  $Q = \frac{\rho}{r} = \frac{346}{10} = 34.6$ ;

- сопротивление колебательного контура с частичным включением  $p = 1/3$  на резонансной частоте  $R_0 = p^2 Q \cdot \rho =$  $=\frac{1}{9}$ . 34, 6. 346 = 1330 Om = 1, 33 кОм.

2. Сведения по п. 3 «Содержание отчета по лабораторной работе». Сквозная характеристика транзистора.

На рисунках 5.1 и 5.2 показаны схема для снятия сквозной характеристики и установки в окне DC Analysis Limits при снятии сквозной характеристики транзистора 2N2222A. Величина напряжения источника коллекторного питания (батарея V2) по умолчанию для всех вариантов заданий принята равной 10 В.

Резисторы  $R_1$  и  $R_2$  на схеме играют роль развязки (разделения) узлов для обеспечения корректной работы пакета. Малая их величина не влияет на точность моделирования. Источник V3 создает напряжение база-эмиттер, величина его редко превышает 1 Вольт. Он может быть заменен на батарею. Номера узлов на схеме вызываются включением кнопки верхнего меню Node Numbers.

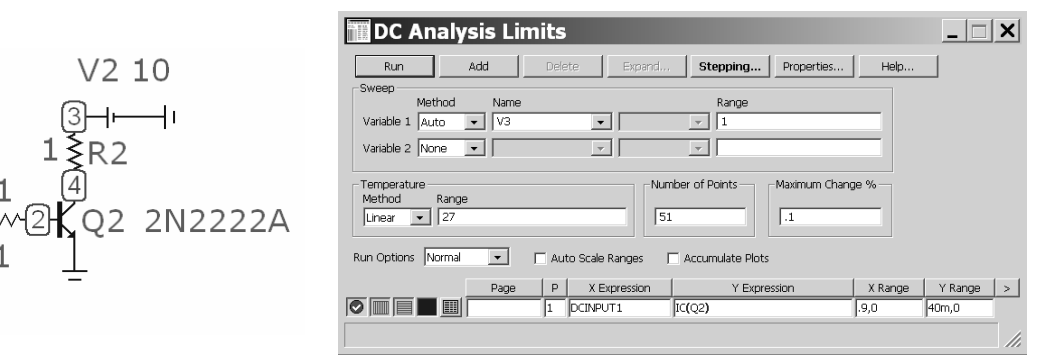

Рис. 5.1 — Схема для снятия сквозной характеристики

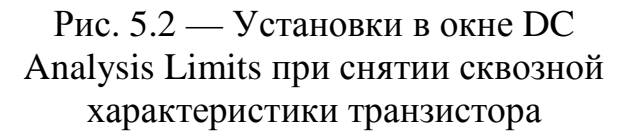

Установки на рис. 5.2: **оставлять всегда умолчание DCIN-PUT1** в кнопке X Expression, переменную IC(Q2) выбрать кнопкой Y Expression и далее по пути Variables, Device Current, IC(Q2) ток коллектора транзистора Q2.

Предел по оси Х (X Range — это напряжение база-эмиттер) в данном случае (.9,0), т.е. от 0 до 0,9 Вольта. Предел по оси Y (Y Range — это ток коллектора) в данном случае  $(40m,0)$ , т.е. от 0 до 40 мА. **Величина коллекторного тока по умолчанию для всех вариантов заданий принята равной 40 мА**.

Важно установить хорошую точность расчетов Maximum Change % (по умолчанию в пакете этот параметр равен 5 %, что приводит к «ломаной» форме кривых). Достаточным является значение в интервале (0,1—1) %.

**Еще одно полезное замечание**. Толщина линий кривых, которые будут выведены на рабочее поле пакета по умолчанию, мала. Увеличить ее можно по пути Properties — Colors, Fonts, and Lines — Width (достаточно ширины 3).

На рисунке 5.3 показан график сквозной ВАХ, выведенной на рабочий стол пакета в результате расчета по сделанным установкам. Средствами графики (кнопка Graphics слева в верхнем меню) отмечена рабочая точка РТ. Она выбрана на линейном участке ВАХ в нижней ее части. На график ВАХ нанесены координатные метки, которые вызываются кнопкой Tag Mode слева в верхнем меню. Центральная метка сообщает координаты (округлены) рабочей точки (739 мВ, 25 мА). С помощью координат верхней (751 мВ, 32 мА) и нижней (722 мВ, 16 мА) меток можно определить численное значение крутизны транзистора в выбранной рабочей точке:  $S = \Delta I_{\rm K} / \Delta U_{\rm 63} = (32 - 16)$  мА/(751 – 722) В =  $= 551,7 \text{ mA/B} \approx 552 \text{ MA/B}.$ 

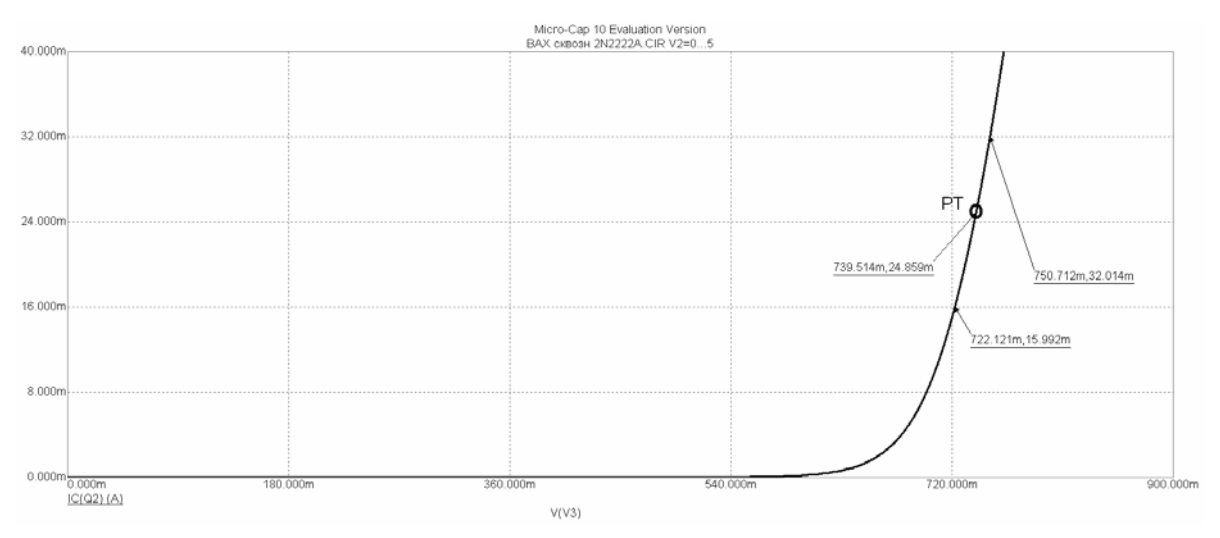

Рис. 5.3 — Сквозная характеристика транзистора 2N2222А

3. Сведения по п. 4 «Содержание отчета по лабораторной работе» по семейству выходных характеристик транзистора.

На рисунках 5.4 и 5.5 показаны схема и установки в окне DC Analysis Limits при снятии семейства выходных характеристик транзистора. Кстати, на схеме рис. 5.1 отсутствуют развязывающие резисторы, об этой возможности упоминалось ранее. Смысл установок в окне DC Analysis Limits остается прежним: по току коллектора (Y Range) как и ранее (40m,0). Есть только нюанс с величиной напряжения коллектор-эмиттер.

В данном случае имеется необходимость снять более широкую панораму выходных характеристик, по крайней мере, до уд-

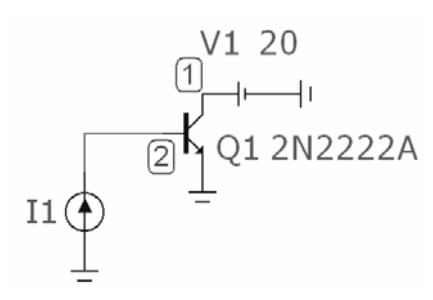

Рис. 5.4 — Схема для снятия семейства выходных характеристик транзистора 2N2222А

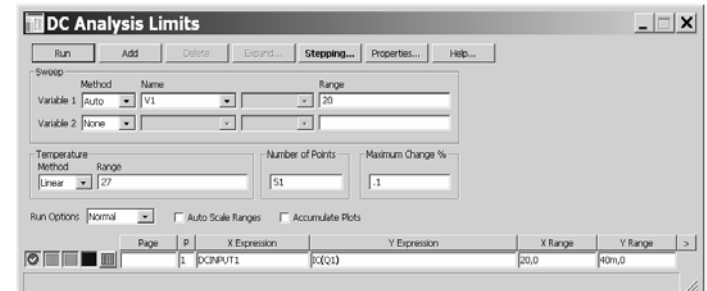

Рис. 5.5 — Установки в окне DC Analysis Limits при снятии семейства выходных характеристик транзистора 2N2222А

военного значения принятого ранее напряжения питания усилителя 10 В. Это делается, исходя из того факта, что размах переменного напряжения на коллекторе транзистора в резонансном усилителе может в два раза превышать напряжение источника питания.

Поскольку изучается семейство характеристик, пакет должен выполнить ряд последовательных расчетов, каждый из которых соответствует определенному значению параметра семейства. Таким параметром семейства является величина тока базы транзистора. Сделаем грубую оценку ожидаемого предела по току базы. Ток базы в  $h_{219}$  раз меньше тока коллектора: 40 мА/100 =  $= 0.4$  мА. Здесь принято  $h_{219} = 100$ , что является грубой априорной оценкой, точная величина коэффициента усиления по току определится только на снятых характеристиках. Итак, чтобы вывести семейство из 4—5 кривых, потребуется сделать столько же шагов изменения токов базы: 0,4 мА/4 = 0,1мА. Однако для данного транзистора сделанная априорная оценка  $h_{219} = 100$  оказалась слишком грубой (фактическое значение  $h_{219} = 210$ ). Шаг тока базы выбран 50 мкА.

На рис. 5.6 показаны необходимые установки в окне Stepping при снятии семейства выходных характеристик транзистора 2N2222А.

Рисунок 5.7 представляет графики семейства выходных характеристик с указанием РТ и текстовой метки (1) с координатами РТ. Рабочая точка лежит на

| Stepping                                           |                    |                                  |                             |             | ×                 |
|----------------------------------------------------|--------------------|----------------------------------|-----------------------------|-------------|-------------------|
| $\checkmark$ 1:11.dc 2:<br>$\overline{\mathbf{3}}$ | 41<br>S:           | 6:<br> r<br> 8:                  | 9:<br>10                    | 12:<br>111: | 14<br>14:<br> 13: |
| IЕ<br>Step What                                    |                    |                                  | $\overline{\phantom{a}}$    | dc.value    | ᅬ                 |
| l٥<br>From                                         |                    |                                  |                             |             |                   |
| .4 <sub>m</sub><br>To                              |                    |                                  |                             |             |                   |
| .05m<br>Step Value                                 |                    |                                  |                             |             |                   |
| Step It<br>Wes C No.                               | Method<br>G Linear | $C$ Log $C$ List                 | Parameter Type<br>Component | C Model     | $C$ Symbolic      |
| Change<br>C Step all variables simultaneously      |                    | 6 Step variables in nested loops |                             |             |                   |
|                                                    |                    | Default                          | <b>OK</b>                   | Cancel      | Help              |

Рис. 5.6 — Установки в окне Stepping при снятии семейства выходных характеристик транзистора 2N2222А

вертикальной прямой при напряжении коллектор-эмиттер 10 В, являющейся нагрузочной прямой усилителя для постоянного тока. Нанесены координатные метки (2 и 3) для определения динамического коэффициента усиления по току  $h_{21}$  и выходного сопротивления транзистора  $R_i = 1/h_{22}$  (4 и 5). Определены численные значения  $h_{219} = \Delta I_k / \Delta I_6 = (31.4 - 20.9)$ мА /(150 – 100)мкА =  $= 210$  *u*  $R_i = 1/h_{223} = \Delta U_{\text{K3}} / \Delta I_{\text{K}} = (16,22 - 4,19)B/(22,05 - 19,74)$  MA  $\approx$  $\approx$  5,2 кОм.

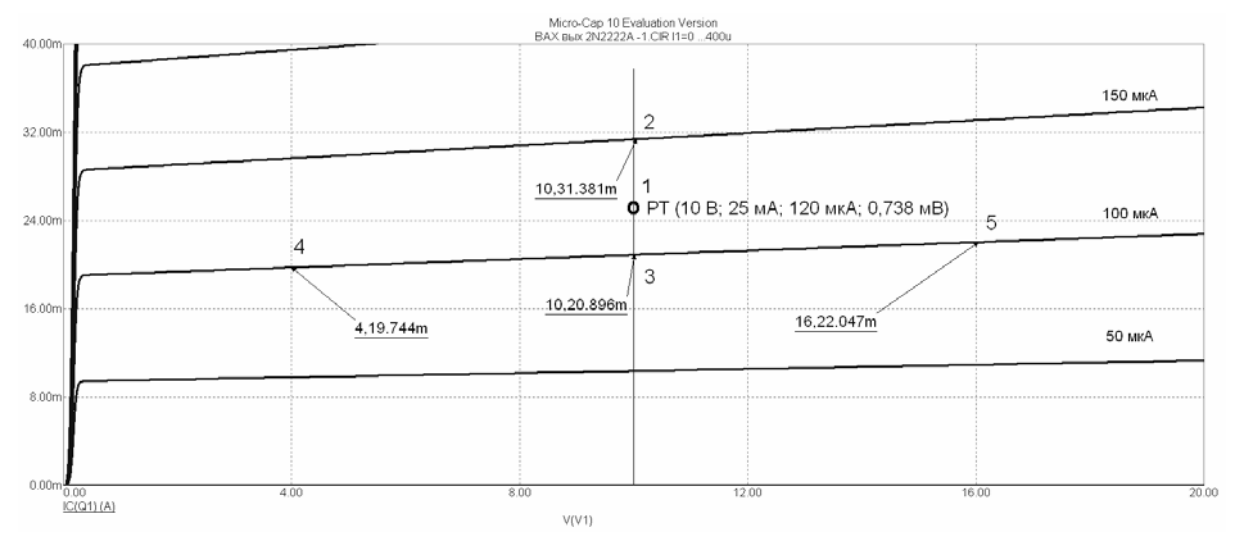

Рис. 5.7 — Семейство выходных характеристик транзистора 2N2222А

4. Сведения по п. 5 «Содержание отчета по лабораторной работе» по семейству входных характеристик транзистора.

На рисунках 5.8 и 5.9 показаны схема и установки в окне DC Analysis Limits при снятии семейства входных характеристик транзистора. Напряжение батареи V1 — стандартное при снятии входных характеристик биполярных транзисторов 5 В. Смысл установок в окне DC Analysis Limits остается прежним: пределы по напряжению база-эмиттер (Х Range) 1,0; пределы по току базы (Y Range) .4m,0.

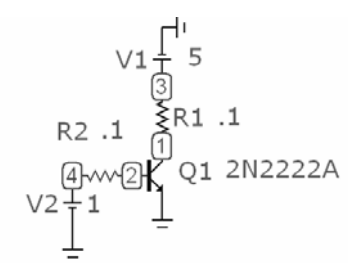

Рис. 5.8 — Схема для снятия семейства входных характеристик транзистора 2N2222А

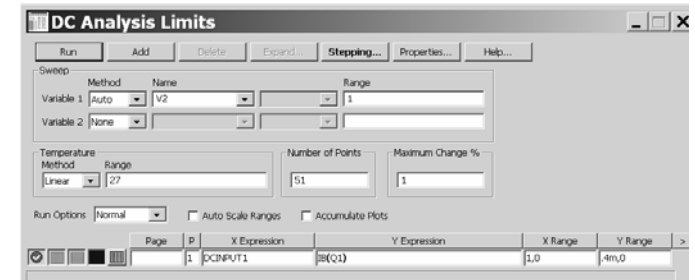

Рис. 5.9 — Установки в окне DC Analysis Limits при снятии семейства входных характеристик транзистора 2N2222А

На рис. 5.10 показаны необходимые установки в окне Stepping при снятии семейства входных характеристик транзистора 2N2222А. Снимаются две ВАХ при двух значениях напряжения коллектор-эмиттер 0 В и 5 В.

Рисунок 5.11 представляет графики семейства входных характеристик с указанием РТ с текстовыми метками ее координат: 120 мкА и 738 мВ. Нанесены координатные метки для определения входного сопротивления транзистора  $R_{\text{bx}} = h_{113}$  в выбранном режиме. Определено численное значение  $R_{\text{ex}}$  =  $= h_{119} = \Delta U_{69} / \Delta I_6 = (749,59 -$ 

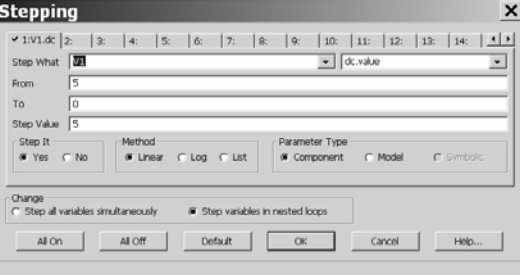

## Рис. 5.10 — Установки в окне Stepping при снятии семейства входных характеристик транзистора 2N2222A

 $-716,16$ )MB /(156,642 – 68,046)MKA = 377,33 OM  $\approx$  377 OM.

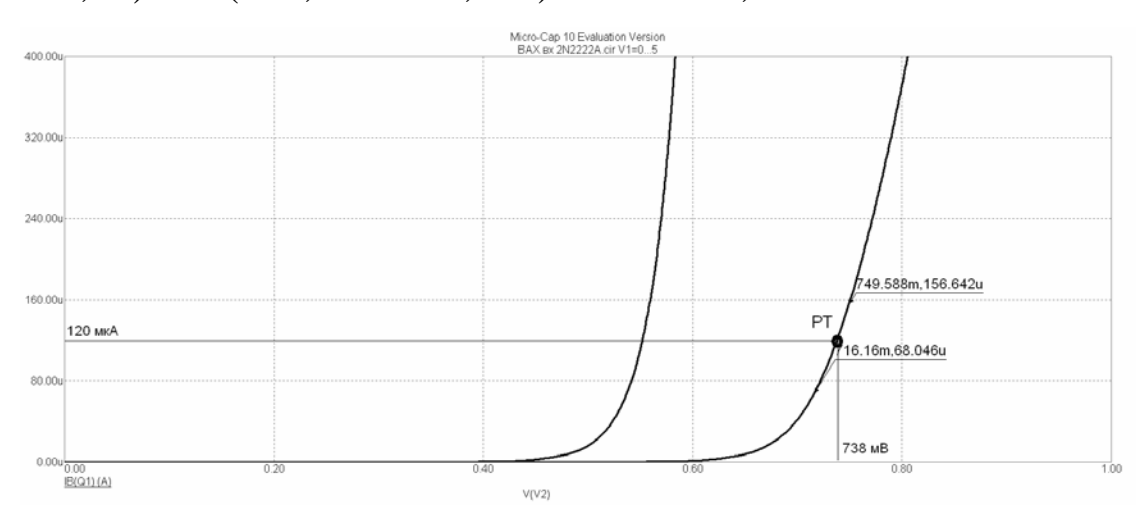

Рис. 5.11 — Семейство входных характеристик транзистора 2N2222A

5. Сведение по п. 6 «Содержания отчета по лабораторной работе». Расчеты по результатам опытов.

Расчет эквивалентной добротности контура  $Q_3$  с учетом шунтирующего действия выходного сопротивления транзистора  $R_i = 1/h_{223}$ 

$$
Q_3 = \frac{Q}{1 + \frac{R_0}{R_i}} = \frac{34,6}{1 + \frac{1,33}{5,2}} = 27,55 \approx 27,6.
$$

Расчет эквивалентного сопротивления нагрузки резонансного усилителя

$$
R_{\text{K}} = R_0 \left\| \frac{1}{h_{223}} \right\| = \frac{R_0 \cdot \frac{1}{h_{223}}}{R_0 + \frac{1}{h_{223}}} = \frac{1,33 \cdot 5,2}{1,33 + 5,2} = 1,06 \text{ kOM}
$$

Расчет величины максимального коэффициента усиления резонансного усилителя  $K_0$ 

$$
K_0 = h_{213} \frac{R_{\text{9KB}}}{h_{113}} = 210 \frac{1060}{377} = 590,5.
$$

Повторный расчет величины максимального коэффициента усиления резонансного усилителя  $K_0$ 

 $K_0 = S \cdot R_{\text{BKB}} = (552 \text{mA/B}) \cdot 1060 \text{ OM} = 585.$ 

Как видно, результаты расчетов отличаются. Относительная разница результатов расчета не превышает 1 % и является вполне приемлемой. Объясняется она неточностью установок координатных меток при считывании данных с графиков ВАХ.

6. Сведения по п. 7 «Содержание отчета по лабораторной работе». Подготовка усилителя к моделированию.

Ha рис 5.12 показана установка (схема на рабочем столе пакета) для изучения резонансного усилителя. На схеме указаны имена (обозначения) и значения всех элементов в соответст- $\mathbf{C}$ ВИИ заданием, предварительными опытными данными

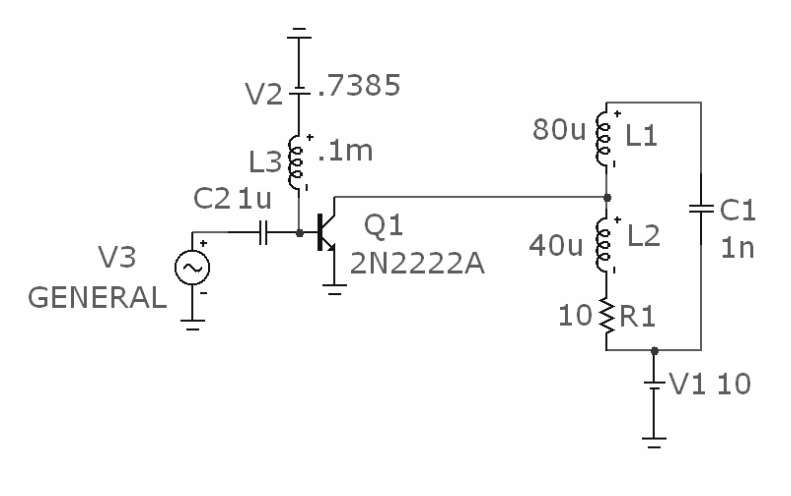

Рис. 5.12 — Установка для изучения резонансного усилителя

и расчетами. Для вызова имени элемента на схему необходимо ставить галочку Show в окне редактирования его параметров.

Катушка индуктивности колебательного контура  $L = L_1 + L_2$ обеспечивает требуемый коэффициент включения  $p = L_2/L =$  $= L_2/(L_1 + L_2) = 40$  MKT<sub>H</sub> $/(80 + 40)$  MKT<sub>H</sub> $= 1/3$ . Ha cxeme показаны узлы. Узел 7 является входом усилителя, узел 2 — его выходом. Напряжение смещения рабочей точки транзистора имитируется батареей V2 с напряжением 738,5 мВ. Для предотвращения замыкания напряжения источника сигнала V3 на землю через нулевое внутреннее сопротивление батареи V2 включен дроссель  $L_3 = 0.1$  мГн, сопротивление которого на рабочей частоте велико.

Источник питания (батарея V1) включен последовательно с нагрузкой. **Elsine Sou** 

На рис 5.13 показаны установки источника сигналов при моделировании резонансного усилителя. Источник сигнала V3 находится по пути Component—Analog Primitives—Waveform Source—Sine Source. Ему нужно присвоить имя GENERAL (источник общего типа) и сделать установки частоты и амплитуды сигнала. В данном случае установлена частота 459,4 кГц, равная расчетной резонансной частоте колебательного контура  $f_P$ .

Амплитуда сигнала источни-

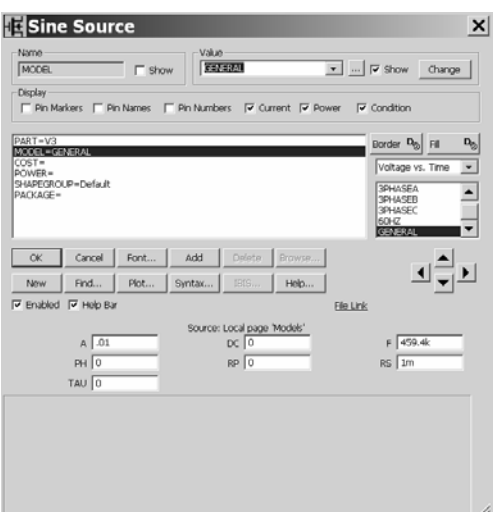

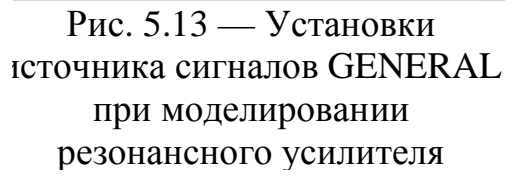

ка устанавливается с учетом нижеследующих соображений. Данный усилитель работает в режиме класса *А*, для чего необходимо обеспечить два условия:

1) в рабочей точке на сквозной характеристике удвоенное значение амплитуды входного сигнала 2U<sub>вх</sub> должно укладываться на линейном участке;

2) значение амплитуды выходного сигнала *U*вых не может превысить величину напряжения источника коллекторного питания *U*пит.

По второму условию *U*вых = *К*<sup>0</sup> ⋅*U*вх ≤ *U*пит = 580⋅*U*вх ≤ 10 В. Отсюда следует оценка амплитуды входного сигнала  $U_{\text{ax}} \leq 17$  мВ. В работе принято «круглое» значение *U*вх = 10 мВ. Проверка первого условия (смотри рис. 5.3) не противоречит этому значению.

7. Сведения по п. 8 «Содержание отчета по лабораторной работе». Моделирование усилителя в частотной области.

На рис 5.14 показаны установки в окне АC Analysis Limits при моделировании резонансного усилителя в частотной области. В двух нижних строках окна выполнены установки параметров расчета АЧХ и ФЧХ. Выходной узел усилителя 2 (v2, ph(v(2)). Пределы по частоте расположены примерно симметрично по отношению к резонансной частоте 459 кГц. Предел по вертикали

для АЧХ взят равным 800, пределы по фазе учитывают инверсию в  $-90^{\circ}$ ,  $-270^{\circ}$ . каскаде: Остальные установки видны на рисунке окна. Результат

лирования резонансно-

го усилителя в частот-

моде-

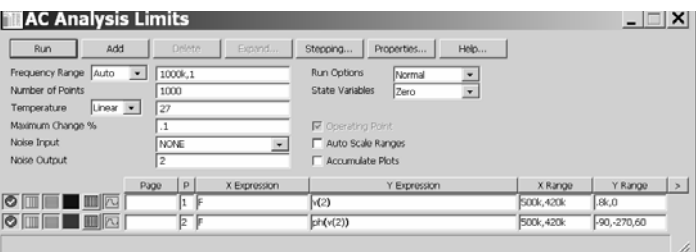

Рис. 5.14 — Установки в окне AC Analysis Limits при моделировании резонансного усилителя в частотной области

ной области с графиками АЧХ и ФЧХ показан на рис. 5.15. На графике AЧX нанесены координатные метки для определения полосы пропускания усилителя  $\Delta f_{07}$  и резонансной частоты  $f_{p}$ . Правая (466,395к; 467) и левая (450,417к; 467,5) метки сделаны на склонах резонансной кривой на уровне  $1/\sqrt{2}$  от максимума 659,8.

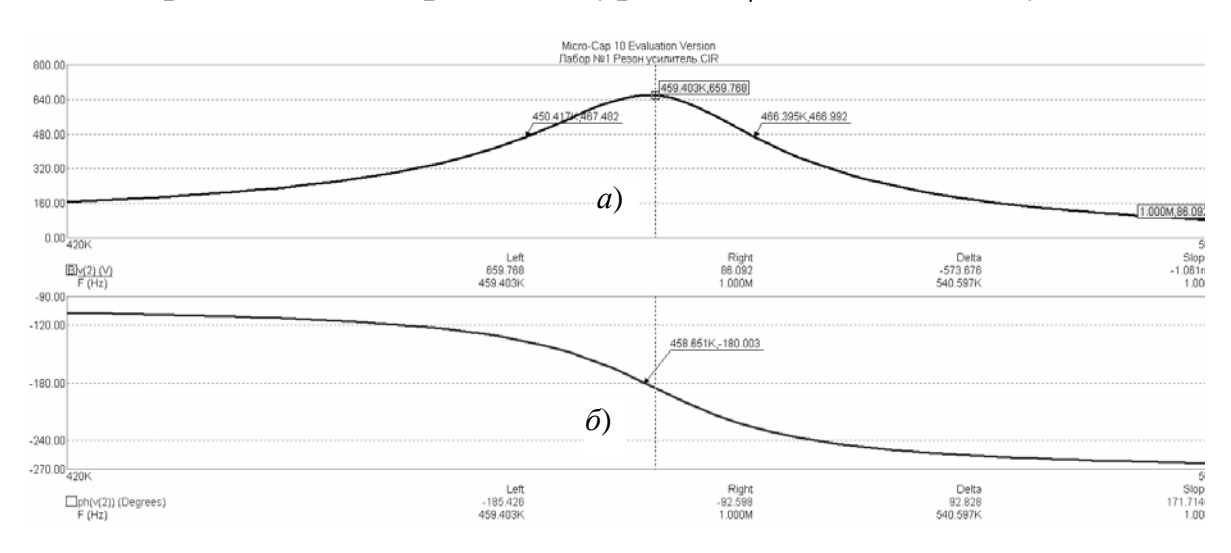

Рис. 5.15 — Результат моделирования резонансного усилителя в частотной области: а) АЧХ усилителя, б) ФЧХ усилителя

Эквивалентная добротность контура  $Q_3$  $Q_2 = f_{\rm p}/\Delta f_{07} = 459,4/(466,4-450,4) = 28,7.$ 

Рассчитанное ранее значение добротности 27,6. Относительная ошибка составляет около 4 %. Ошибка довольно велика. Объясняется она, как и ранее, неточностью установок координатных меток при считывании данных с графиков ВАХ, а также сделанными в ходе расчетов округлениями.

8. Сведения по п. 9 «Содержание отчета по лабораторной работе». Моделирование усилителя во временной области.

На рис 5.16 показаны установки в окне **Transient Analysis Limits** при моделировании резонансного усилителя во временной области.  $\mathbf{B}$ **НИЖНИХ** ДВУХ строках выполнены окна vcraновки параметров ДЛЯ осциллограмм расчета

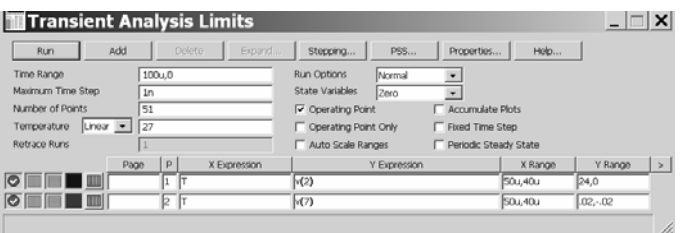

Рис. 5.16 — Установки в окне Transient Analysis Limits при моделировании резонансного усилителя во временной области

выходного v(2) и входного v(7) сигналов.

Пределы по времени выбираются так, чтобы вывести на экран порядка пяти периодов колебания. Для этого нужно сделать численную оценку: период колебания частотой 500 кГц равен 2 мкс, пять периодов составляют 10 мкс. Этот интервал времени нужно сместить вправо от нуля на временной оси, чтобы исключить на осциллограмме «переходный процесс», связанный с затратой внутренних ресурсов пакета на расчеты. Вот почему в данном случае установлены временные рамки от 40 мкс до 50 мкс.

Предел по вертикали для выходного сигнала взят равным 24 В, т.е. несколько больше, чем удвоенная величина напряжения питания усилителя, предел по вертикали для входного сигнала взят равным + 20 мВ, -20 мВ.

Остальные установки видны на рисунке окна. Значение Time Range (параметр, имеющий смысл временной «панорамы») должно быть всегда шире, чем максимальный верхний предел по времени.

Очень важной является установка параметра Minimum Time Step, связанного с шагом дискретизации при выполнении внутренних расчетных процедур. Чем меньше этот параметр, тем точнее выполняются расчеты. Визуально это проявляется в «гладкости» выводимых кривых. Однако уменьшение этого значения, естественно, приводит к увеличению объема затрачиваемых вычислительных ресурсов, что ведет к увеличению времени ожидания результата моделирования. Желателен опытный подбор этого значения. В данном случае значение равно 1 нс.

На рис 5.17 показан результат моделирования резонансного усилителя во временной области с осциллограммами сигналов на выходе (рис. 5.17, *а*) и входе (рис. 5.17, *б*) усилителя. На осциллограммах нанести метки для определения амплитуд входного *Um*вх и выходного *Um*вых сигналов.

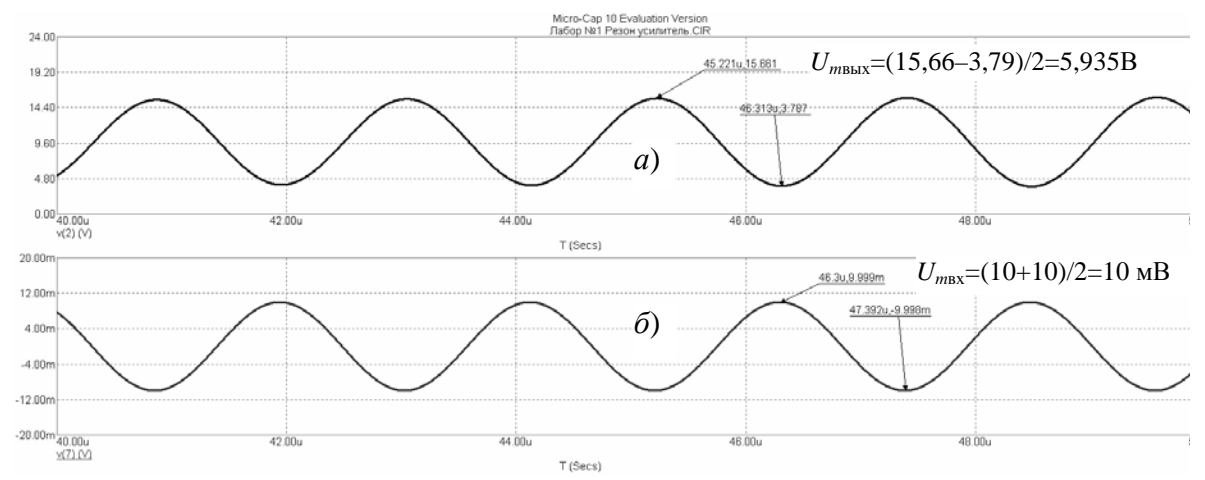

Рис. 5.17 — Результат моделирования резонансного усилителя во временной области: *а*) осциллограмма сигнала на выходе усилителя, *б*) осциллограмма напряжения источника сигнала

Определен коэффициент усиления резонансного усилителя *К*<sup>0</sup>  $K_0 = U_{m\text{BEX}}/U_{m\text{BX}} = 5,935 \text{ B}/10 \text{ MB} = 593.$ 

Рассчитанные ранее значения коэффициента усиления были 590 и 585. Относительная разница опытных данных и результатов расчета составляет около 1 % и является вполне приемлемой.

9. Сведения по п. 10 «Содержания отчета по лабораторной работе». Опытная проверка режима работы усилителя по постоянному току.

На рис 5.18 показаны результаты расчета резонансного усилителя по постоянному току: на рис. 5.18, *а* потенциалы узлов, на

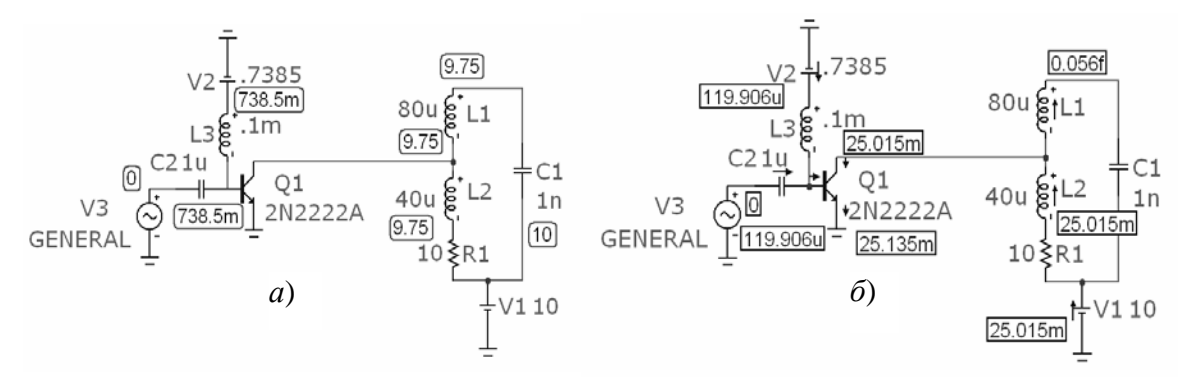

Рис. 5.18 — Результаты расчета схемы резонансного усилителя по постоянному току: *а*) потенциалы узлов, *б*) токи в ветвях

рис. 5.18, *б* токи в ветвях. Сравнение величин потенциалов узлов  $(U_{63} = 738.5$  мВ,  $U_{K3} = 9.75$  В) и величин токов в ветвях  $(I_6 =$  $= 119,9$  мкА ≈ 120 мкА,  $I_k = 25$  мА) полностью подтверждает координаты рабочей точки РТ (10 В; 25 мА; 120 мкА; 738 мВ), установленной ранее при выборе режима работы усилителя. Малое отличие величины напряжения коллектор-эмиттер 9,75 В от номинала 10 В объясняется неучтенным в расчетах падением напряжения на сопротивлении потерь *r* = 10 Ом за счет постоянной составляющей тока коллектора через него  $I_k = 25$  мА:  $I_k \cdot r = 0.25$  В.

Получить показанные на рис. 5.18 данные можно следующими действиями:

1) выполнить моделирование усилителя в частотной области (опция анализа АС),

2) закрыть окно результатов моделирования, при этом на рабочем столе пакета остается схема усилителя,

3) нажав кнопку 13 (Node Voltages) в строке меню, вывести на схему величины потенциалов узлов,

4) нажав кнопку Currents (расположена справа от кнопки 13), вывести на схему величины токов ветвей.

Полученные в ходе выполнения лабораторной работы данные привести в отчете.

# **5.2 Лабораторная работа № 2 «Изучение гармонических автогенераторов низких и высоких частот»**

## **Цель работы**

Целью настоящей работы является изучение условий самовозбуждения гармонических автогенераторов низких и высоких частот; исследование стационарного режима их работы; изучение различных способов построения схем автогенераторов, практика работы в пакете MicroCap 10 [3, 4].

Работа базируется на сведениях из теории, приведенных в главе 4 учебного пособия «Схемо- и системотехника электронных средств» [2].

В ходе лабораторной работы изучаются низкочастотный *RC*генератор с мостом Вина и высокочастотный *LC-*автогенератор. Оба генератора строятся на основе операционных усилителей.

Ниже приведена таблица индивидуальных заданий. В ней назван тип операционного усилителя, значения элементов *R* и *C* моста Вина и элементов *L*, *С* и *r* колебательного контура (*r* — сопротивление потерь колебательного контура)*.*

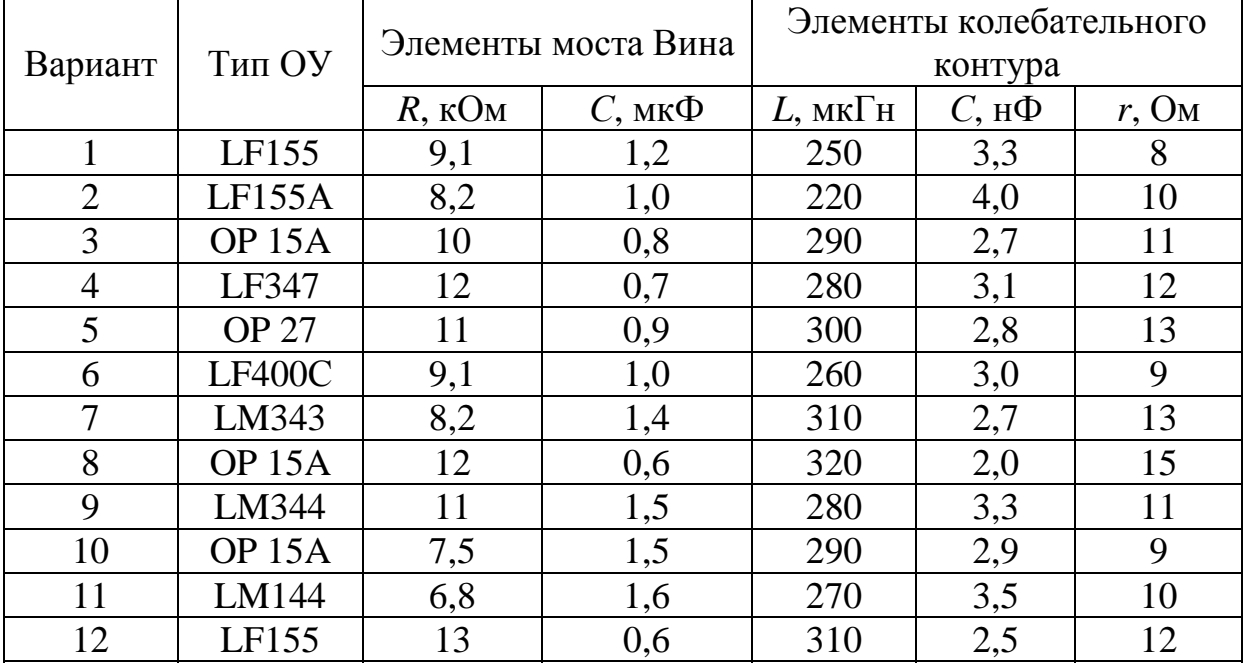

## **Варианты индивидуальных заданий лабораторной работы № 2**

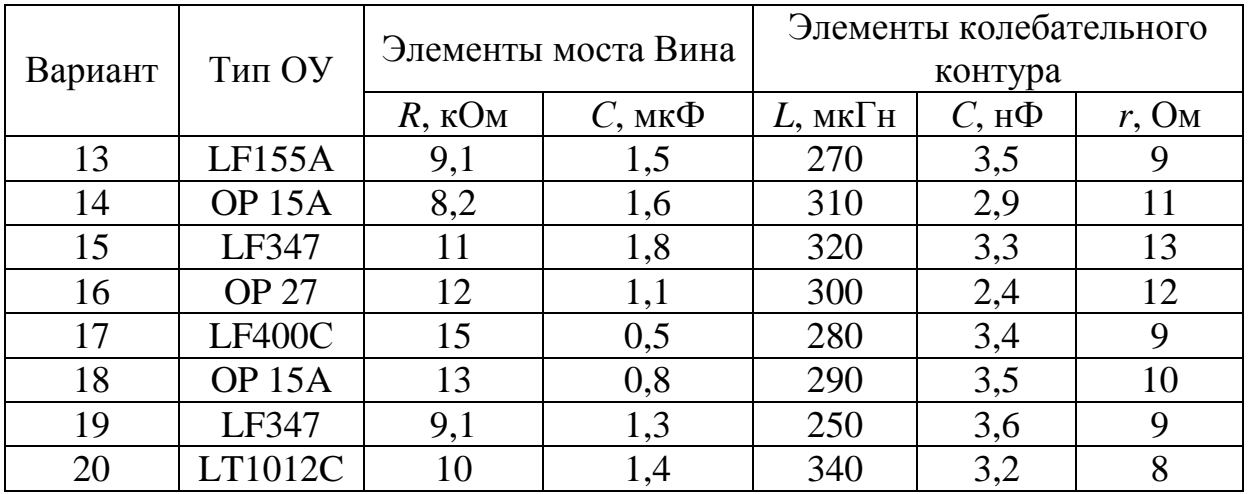

Примечание: названные модели операционных усилителей находятся в библиотеке компонентов пакета. При возникновении частных проблем с какой либо моделью ОУ допускается заменить ее на аналогичный прибор. При этом в отчете необходимо письменно обосновать суть возникшей проблемы.

## Содержание лабораторной работы

1. Выполнить расчеты для изучаемых автогенераторов по данным индивидуального задания.

Для низкочастотного RC-автогенератора (рис. 4.19) [2]

- рассчитать частоту квазирезонанса моста Вина  $f_0$ .

Для высокочастотного LC-автогенератора (рис. 4.6) [2] рассчитать параметры колебательного контура LC:

- резонансную частоту  $f_{\rm p}$ ,
- волновое сопротивление р,
- собственную добротность  $Q$ ,
- сопротивление при резонансе  $R_0$ ,
- эквивалентную добротность с учетом шунтирования  $Q_3$ ,
- полосу пропускания  $\Delta f_{07}$ ,

- а также величину коэффициента обратной связи  $K_{\text{oc}}$  (4.13) [2], приняв величину сопротивления  $R = 10$  кОм.

2. Опытным путем подтвердить рассчитанное значение частоты квазирезонанса моста Вина  $f_0$ , для чего снять его АЧХ и ФЧХ с помощью пакета МісгоСар 10. Сделать выводы.

3. Собрать схему низкочастотного RC-автогенератора на рабочем столе пакета МісгоСар 10 и запустить его, снять осциллограммы колебаний в характерных узлах схемы. Определить частоту генерации *f*г, сравнить ее с частотой квазирезонанса моста Вина *f*<sub>0</sub>. Сделать выводы.

4. Опытным путем подтвердить рассчитанные ранее параметры колебательного контура *LC*, для чего снять АЧХ и ФЧХ с помощью пакета MicroCap 10. Сравнить опытные данные с расчетными данными. Сделать выводы.

5. Собрать схему высокочастотного *LC*-автогенератора на рабочем столе пакета MicroCap 10 и запустить его, снять осциллограммы колебаний в характерных узлах схемы. Определить частоту генерации  $f_r$ , сравнить ее с частотой резонанса контура  $f_p$ . Сделать выводы.

6. Составить отчет по работе.

# **Содержание отчета по лабораторной работе**

1. Назвать цель лабораторной работы.

2. Расчетная часть.

Для низкочастотного *RC*-автогенератора

– рассчитать частоту квазирезонанса моста Вина *f*<sup>0</sup> по формуле:

$$
f_0 = \frac{1}{2\pi RC}.
$$
\n
$$
(6.1)
$$

Для высокочастотного *LC*-автогенератора рассчитать параметры колебательного контура *LC*:

– резонансную частоту  $f_p$  по формуле:

$$
f_{\rm P} = \frac{1}{2\pi\sqrt{LC}}; \tag{6.2}
$$

– волновое сопротивление ρ по формуле:

$$
\rho = \sqrt{\frac{L}{C}}; \tag{6.3}
$$

– собственную добротность *Q* по формуле:

$$
Q = \frac{\rho}{r};\tag{6.4}
$$

– сопротивление контура при резонансе  $R_0$  по формуле:

$$
R_0 = Q \cdot \rho; \tag{6.5}
$$

– эквивалентную добротность контура *Q*<sup>э</sup> с учетом шунтирования его сопротивлением *R* по формуле:

$$
Q_3 = \frac{Q}{1 + \frac{R_0}{R}};
$$
\n(6.6)

- полосу пропускания  $\Delta f_{07}$  по формуле:

$$
\Delta f_{07} = f_{\rm p} / Q_3; \tag{6.7}
$$

- величину коэффициента обратной связи  $K_{\text{oc}}$ , приняв величину сопротивления  $R = 10$  кОм по формуле:

$$
K_{\text{oc}} = R_0 / (R_0 + R). \tag{6.8}
$$

3. Опытное подтверждение рассчитанного ранее значения частоты квазирезонанса моста Вина  $f_0$ :

- схема и установки в окне AC Analysis Limits пакета МісгоСар 10 для снятия АЧХ и ФЧХ моста Вина;

- графики АЧХ и ФЧХ моста Вина с нанесенными координатными метками. Выводы о соотношении опытных и расчетных данных.

4. Сведения по результатам моделирования RC-автогенератора:

- схема низкочастотного RC-автогенератора на основе моста Вина. На схеме должны быть указаны имена (обозначения) и значения всех элементов в соответствии с заданием, расчетами и предварительными опытными данными. Пояснения особенностей рабочей схемы, касающихся обеспечения гармонической формы колебаний:

- обоснование условий самовозбуждения автогенератора баланса фаз и баланса амплитуд;

- установки в окне Transient Analysis Limits для изучения работы автогенератора;

- осциллограммы колебаний в характерных узлах схемы на выходе генератора и на входе ОУ с нанесенными координатными метками для определения периода колебаний генерируемых колебаний:

- определение частоты генерации  $f_r$ , сравнение ее с частотой квазирезонанса моста Вина  $f_0$ . Выводы по работе автогенератора.

5. Опытное подтверждение рассчитанных ранее параметров колебательного контура LC:

 $-$  схема и установки в окне AC Analysis Limits пакета МісгоСар 10 для снятия АЧХ и ФЧХ колебательного контура LC;

- графики АЧХ и ФЧХ колебательного контура с необходимыми координатными метками, нанесенными на графики;

- опытные данные: резонансная частота  $f_p$ , величина коэффициента обратной связи  $K_{\alpha}$ , полоса пропускания  $\Delta f_{07}$  колебательного контура, эквивалентная добротность колебательного контура  $Q_2 = f_P/\Delta f_{07}$ . Выводы о соотношении опытных и расчетных данных.

6. Сведения по результатам моделирования высокочастотного LC-автогенератора:

- схема высокочастотного  $LC$ -автогенератора. На схеме должны быть указаны имена (обозначения) и значения всех элементов в соответствии с заданием, расчетами и предварительными опытными данными;

- обоснование условий самовозбуждения автогенератора. Для запуска автогенератора необходимо обеспечить баланс амплитуд: коэффициент усиления неинвертирующего усилителя на ОУ должен быть не менее величины  $1/K_{\text{oc}}$ ;

- установки в окне Transient Analysis Limits для изучения работы автогенератора;

- осциллограммы колебаний в характерных узлах схемы на выходе генератора и на входе ОУ с нанесенными координатными метками для определения периода колебаний генерируемых колебаний;

- определение частоты генерации  $f_r$ , сравнение ее с частотой резонанса колебательного контура  $f_0$ . Выводы по работе автогенератора.

## Пример выполнения и методические указания к выполнению лабораторной работы

Далее по пунктам содержания отчета по лабораторной работе рассмотрен пример ее выполнения по следующим исходным данным:

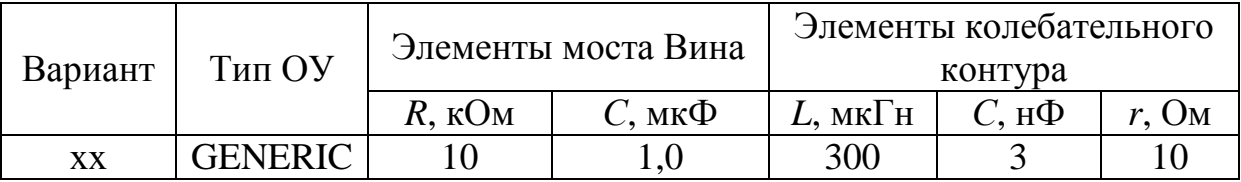

Одновременно даются необходимые методические указания и пояснения.

1. Расчеты по п. 2 «Содержание отчета по лабораторной работе» (округления обязательны):

– частота квазирезонанса моста Вина

$$
f_0 = \frac{1}{2\pi RC} = \frac{1}{2\pi 10^4 10^{-6}} = 15,915
$$
 Fu;

– резонансная частота

$$
f_P = \frac{1}{2\pi\sqrt{LC}} = \frac{1}{2\pi\sqrt{0,3\cdot10^{-3}3\cdot10^{-9}}} = 167,78 \text{ kT}
$$

– волновое сопротивление

$$
\rho = \sqrt{\frac{L}{C}} = \sqrt{\frac{0, 3 \cdot 10^{-3}}{3 \cdot 10^{-9}}} = 316,2 \text{ OM};
$$

– добротность свободного контура

$$
Q=\frac{\rho}{r}=\frac{316,2}{10}=31,6;
$$

– сопротивление колебательного контура на резонансной частоте  $R_0 = Q_0 = 31,6.316,2 = 9991,920$ м ≈ 10 кОм;

– эквивалентная добротность контура *Q*<sup>э</sup> с учетом шунтирования его сопротивлением *R* = 10 кОм

$$
Q_9 = \frac{31,6}{1+\frac{10}{10}} = 15,8;
$$

– полоса пропускания  $\Delta f_{07} = f_p / Q_3 = 167,78 \text{ к} \Gamma \mu / 15,8 =$  $= 10,62$  кГц.

– величина коэффициента обратной связи  $K_{\text{oc}}$ , при  $R = 10 \text{ kO}$ м

 $K_{\text{oc}} = R_0 / (R_0 + R) = 10 \text{ k}$ OM $/(10 + 10) \text{ k}$ OM = 0,5.

2. Сведения по п. 3 «Содержание отчета по лабораторной работе». Опытное подтверждение расчетного значения частоты квазирезонанса моста Вина  $f_0$ .

На рисунке 6.1 показаны схема моста Вина с заданными параметрами (рис. 6.1, *а*) и установки (рис. 6.1, *б*) в окне AC Analysis Limits пакета MicroCap 10 для снятия АЧХ и ФЧХ моста Вина.

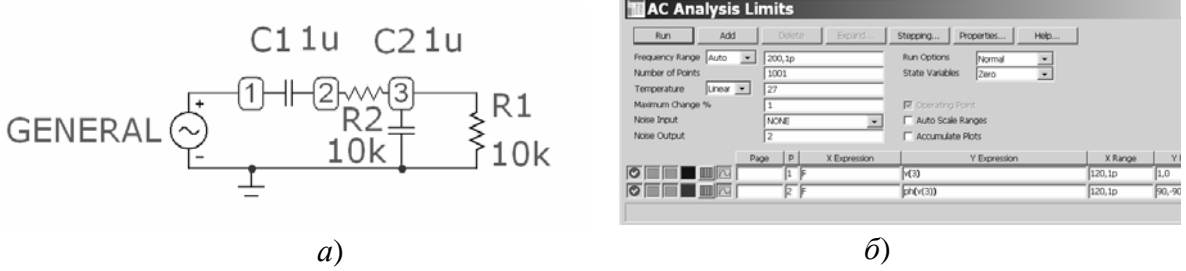

Рис. 6.1 — Схема *а*) и установки *б*) в окне AC Analysis Limits для сняти АЧХ и ФЧХ моста Вина

Источником сигнала при изучении частотных характеристик цепи является генератор общего типа GENERAL. Выходным узлом цепи является узел 3.

Поскольку особая частота цепи  $f_0$  составляет 16 Гц, верхний предел по частоте в окне установок анализа принят 120 Гц для просмотра панорамы АЧХ. Точность расчета достаточна при установке параметра Minimum Change 1 %.

Графики АЧХ и ФЧХ моста Вина с нанесенными координатными метками показаны на рис. 6.2. Координатная метка на кривой АЧХ (15,843; 0,333) выставлена на максимуме кривой и подтверждает расчетные данные для заданной цепи. Та же частотная метка на кривой ФЧХ дает значение фазового сдвига  $0.173$ ° ≈ 0. Малые относительные погрешности (менее 1 %) несовпадения опытных и расчетных данных объясняются невозможностью точной установки координатной метки в нужное место кривой.

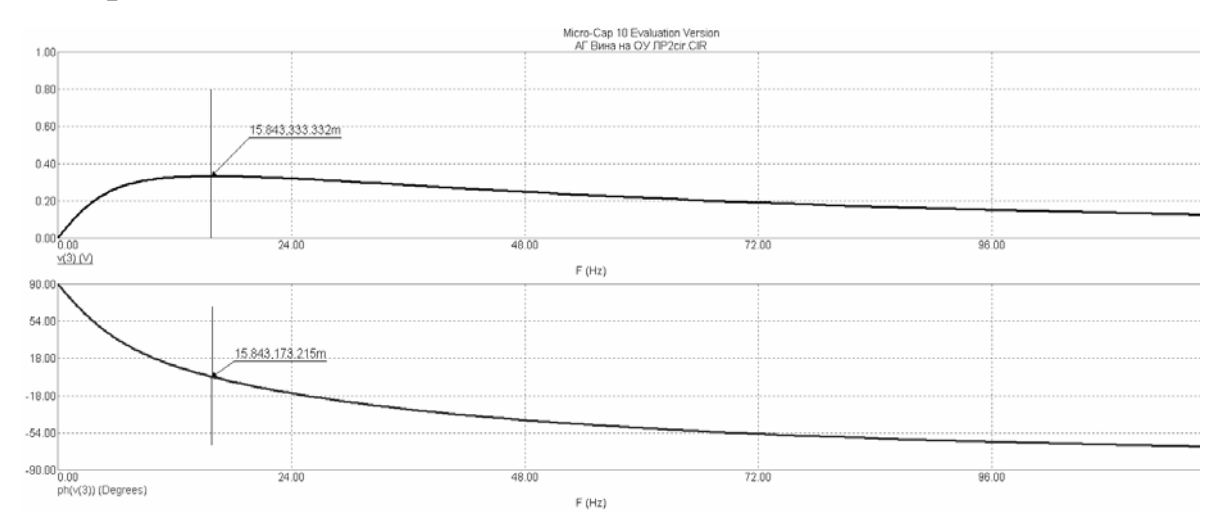

Рис. 6.2 — АЧХ и ФЧХ моста Вина

3. Сведения по п. 4 «Содержание отчета по лабораторной работе». Результаты моделирования RC-автогенератора.

На рисунке 6.3 показаны схема (рис. 6.3, а) и установки (рис. 6.3,  $\delta$ ) в окне Transient Analysis Limits для изучения работы низкочастотного автогенератора. На схеме показаны обозначения и значения всех элементов в соответствии с заданием и расчетами.

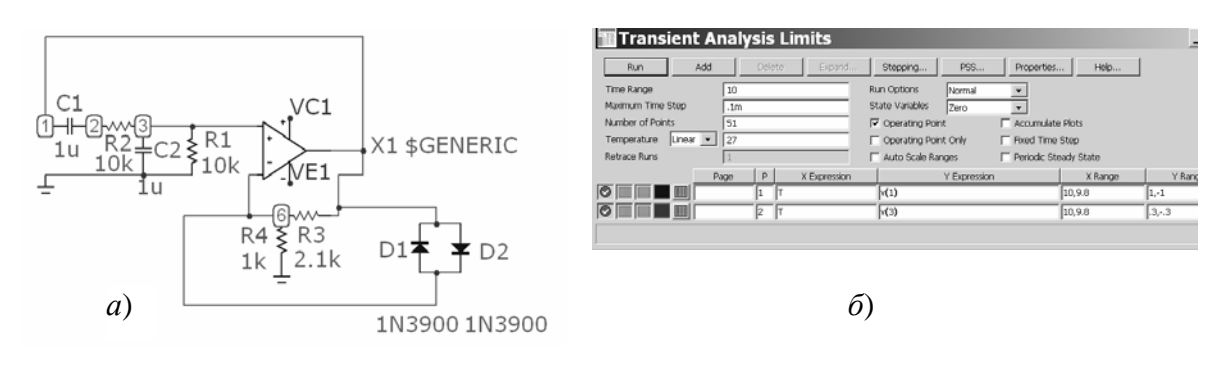

Рис. 6.3 — Схема *a*) и установки  $\delta$ ) в окне Transient Analysis Limits для изучения работы низкочастотного автогенератора

Сделаем оценки условий самовозбуждения автогенератора. Баланс фаз в схеме выполнен за счет положительной обратной связи.

Рассмотрим выполнение условия баланса амплитуд. Коэффициент усиления по прямому входу ОУ с цепью отрицательной обратной связи, состоящей из резисторов R3 и R4, равен  $K = (1 +$  $+ R3/R4$ ) = (1 + 2,1/1) = 3,1. Поскольку для моста Вина коэффициент обратной связи  $K_{\text{oc}} = 1/3$ , условие баланса амплитуд  $K \cdot K_{\text{oc}} \ge 1$ выполнено:  $K$  ⋅  $K_{\text{oc}} = 1,0333 \ge 1$ .

После пуска генератора в нем возникают и нарастают по величине колебания. В стационарном режиме амплитуда колебаний достигает не более 75 % от величины напряжения источника питания Епит операционного усилителя (для ОУ общей модели GENERIC  $E_{\text{mtr}} = \pm 15$  B). Форма колебаний при этом резко отличается от гармонической за счет перегрузки ОУ.

В изучаемой схеме предусмотрены меры по обеспечению гармонической формы генерируемых колебаний. Этому служат два встречно включенных кремниевых диода D1 и D2, подключенные параллельно резистору R3. В работе предлагается выбрать из библиотеки диоды типа 1N3900. При выполнении баланса амплитуд возникают и нарастают по величине колебания. Когда амплитуда колебаний превысит 0,6—0,7 В, сопротивление

диодов резко падает и шунтирует сопротивление резистора R3, снижая силу неравенства  $K \cdot K_{\text{oc}} = 1,0333$ , рост амплитуды колебаний прекращается, усилитель не перегружается, а работает в линейном режиме. Баланс амплитуд при этом держится почти на уровне равенства  $K \cdot K_{\text{oc}} \approx 1$ . В системе выполняется автоматическая регулировка выходного напряжения на уровне около 0,7 В.

Замечания по поводу установок в окне Transient Analysis Limits (рис. 6.3, б). Характерные осциллограммы выводятся в узлах 1 (вход моста Вина, выход ОУ, выходное напряжение автогенератора) и 3 (выход моста Вина, вход ОУ).

Особое внимание следует уделить двум параметрам: временному интервалу, на котором выводятся осциллограммы (X Range), и шагу дискретизации Minimum Time Step. Временной интервал берется таким, чтобы вывести на экран 3-4 колебания, т.е. (3-4). Т, где Т — период колебания. Численная оценка:  $(3-4)\cdot T = (3-4)\cdot (1/f_0)$  c =  $(3-4)\cdot (1/16)$  c =  $(3-4)\cdot 0,06$  c = 0,18-0,24 c. В данном случае интервал принят 0,2 с. Ввиду малой силы неравенства  $K K_{\text{oc}} = 1.0333 \ge 1$ , низкой частоты и больших затрат вычислительных ресурсов пакета на расчеты осциллограмм появление их на экране значительно запаздывает с момента запуска (Run). В данном случае интервал 0,2 с заключен в пределах от 9,8 с до 10 с. Параметр Minimum Time Step взят 0,1 мс.

На рис. 6.4, а показаны осциллограммы колебаний на выходе автогенератора и на рис. 6.4,  $\delta$  — на входе ОУ (выход моста

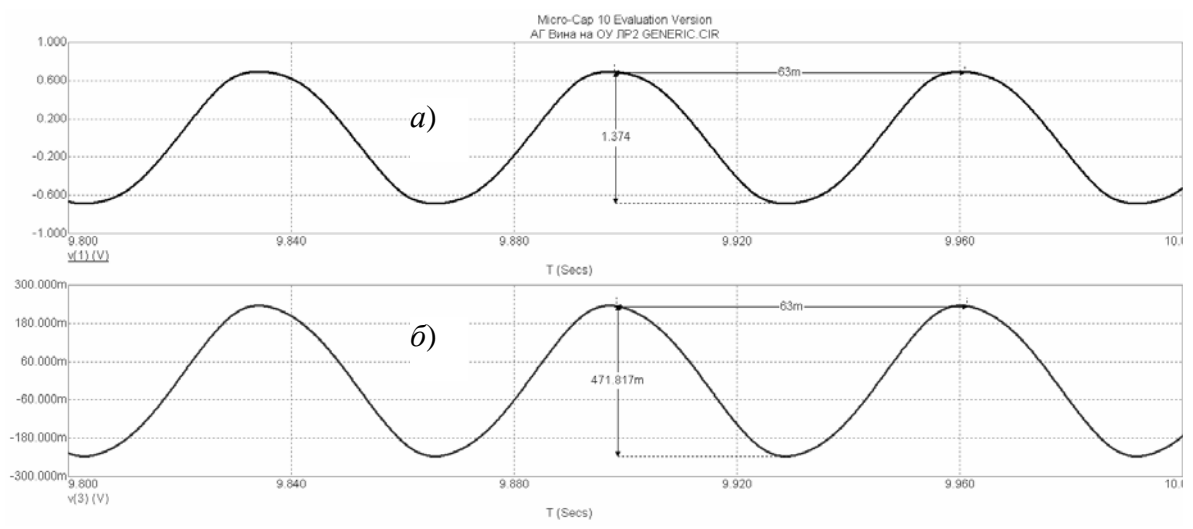

Рис. 6.4 — Осциллограммы колебаний: а) — на выходе низкочастотного автогенератора и б) — на прямом входе операционного усилителя

Вина) с нанесенными координатными метками для определения периода колебаний генерируемых колебаний. Колебания имеют практически гармоническую форму.

Амплитуда колебаний на выходе генератора (вход моста Вина) составляет около 0,7 В (по меткам: 1,374/2 = 0,687 В), на выходе моста Вина — около 0,25 В (по меткам: 0,472/2 = 0,236 В), что полностью согласуется с теорией. Временные метки на обеих осциллограммах показывают период вырабатываемых колебаний *Т* = 63 мс. Частота генерации  $f_r = 1/T = 1/63 \cdot 10^{-3} = 15,87$  Гц, что практически совпадает с частотой квазирезонанса моста Вина *f*0.

4. Сведения по п. 5 «Содержание отчета по лабораторной работе». Опытное подтверждение расчетных параметров колеба-

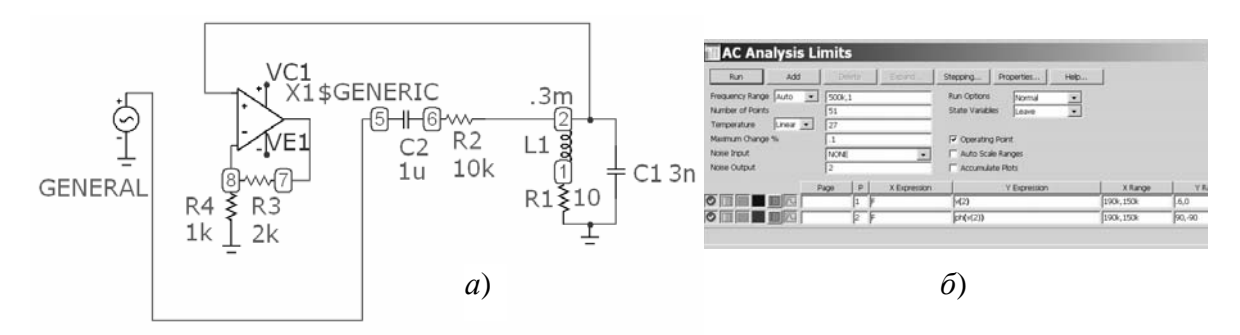

Рис. 6.5 — Схема (*а*) и установки (*б*) в окне AC Analysis Limits пакета MicroCap 10 для снятия АЧХ и ФЧХ колебательного контура *LC*

тельного контура *LC*.

На рисунке 6.5 показаны схема (рис. 6.5, *а*) и установки (рис. 6.5, *б*) в окне AC Analysis Limits пакета MicroCap 10 для снятия АЧХ и ФЧХ колебательного контура *LC*. Схема несколько необычна, поскольку представляет собой полную схему автогенератора с разорванной цепью обратной связи, дополненную источником сигнала типа GENERAL. Эта схема превращается в схему автогенератора, если соединить узлы 7 и 5. Пределы по частоте в окне установок AC Analysis Limits взяты 150—190 кГц — симметрично относительно ожидаемой резонансной частоты  $f_P = 178$  кГц. Параметр Frequency Range (Auto) принят 500 кГц — больше любого из пределов по частоте. Точность расчетов принята 0,1 %. Остальные установки оставлены по умолчанию. Выходным является узел 2. На схеме рис. 6.5, *а* показаны обозначения и значения всех элементов в соответствии с заданием.

На рис. 6.6 показаны графики АЧХ и ФЧХ колебательного контура с необходимыми координатными метками, нанесенными на графики. Центральная метка (167,732 кГц; 0,4997) подтверждает расчет резонансной частоты  $f_P = 167,78$  кГц и  $K_{oc} = 0.5$ . Две метки справа (Right = 173,257 кГц) и слева (Left = 162,604 кГц) от резонансной частоты сделаны на уровне  $1/\sqrt{2}$  от максимума кривой  $(0,5/\sqrt{2} = 0,353)$  и являются границами полосы пропускания колебательного контура. Полоса пропускания отмечена на кривой АЧХ (Delta = 10,653 кГц). Расчетное значение полосы пропускания Δ*f*07 = 10,62 кГц. Опытное значение эквивалентной добротности колебательного контура  $Q_3 = f_P/\Delta f_{07} = 167,732/10,653 =$  $= 15,745 \approx 15,8$  совпадает с рассчитанным ранее.

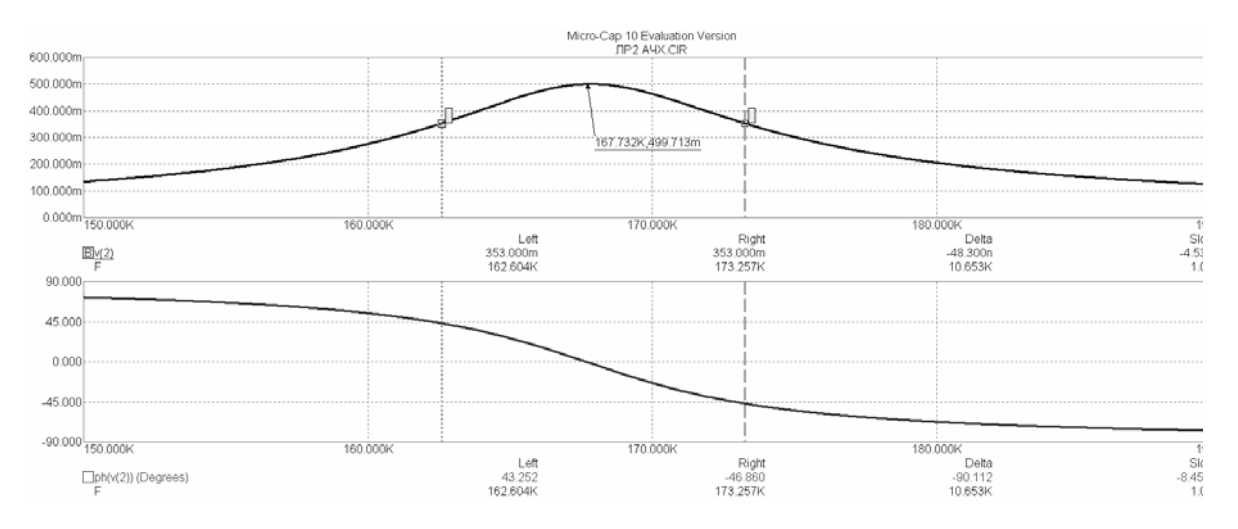

Рис. 6.6 — АЧХ и ФЧХ параллельного колебательного контура

Таким образом, опытные данные подтвердили расчетные значения резонансной частоты  $f_P$ , величины коэффициента обратной связи  $K_{\text{oc}}$ , полосы пропускания  $\Delta f_{07}$  и эквивалентной добротности колебательного контура *Q*э.

Незначительные расхождения опытных и расчетных значений (менее 1 %) объясняются неточностью установок масштабных меток на опытных кривых и округлениями при расчетах.

5. Сведения по п. 6 «Содержание отчета по лабораторной работе». Результаты моделирования высокочастотного *LC*-автогенератора.

На рис. 6.7 показана рабочая схема (рис. 6.7, *а*) и окно установок (рис. 6.7, *б*) Transient Analysis Limits для изучения работы

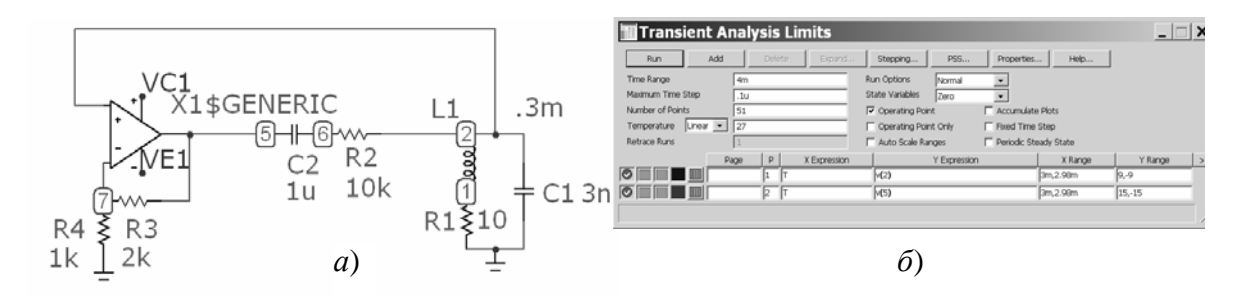

Рис. 6.7 — Рабочая схема *а*) и установки  $\delta$ ) в окне Transient Analysis Limits для изучения работы высокочастотного автогенератора

высокочастотного LC-автогенератора. На схеме указаны обозначения и значения всех элементов в соответствии с заданием.

Пояснение установок в окне Transient Analysis Limits (рис. 6.7, б). Характерные осциллограммы выводятся в узлах 2 (выходное напряжение автогенератора, прямой вход ОУ) и 5 (выход ОУ). Особое внимание уделяется двум параметрам: временному интервалу, на котором выводятся осциллограммы (X Range), и шагу дискретизации Minimum Time Step. Временной интервал берется таким, чтобы вывести на экран 3-4 колебания, т.е. (3-4). Т, где  $T$ — период колебания. Численная оценка:  $(3-4) \cdot T = (3-4) \cdot (1/f_p) =$  $= (3-4) \cdot (1/167,7 \cdot 10^3) = (3-4) \cdot 6$  мкс = 18-24 мкс. В данном случае интервал принят 20 мкс. Ввиду больших затрат вычислительных ресурсов пакета на расчеты осциллограмм появление их на экране значительно запаздывает с момента запуска (Run). В данном случае интервал 20 мкс заключен в пределах от 2,98 мс до 3 мс. Достаточное значение параметра Minimum Time Step 0,1 мкс.

Сделаем оценки условий самовозбуждения автогенератора. Баланс фаз в схеме выполнен за счет положительной обратной **СВЯЗИ** 

Рассмотрим выполнение условия баланса амплитуд. Коэффициент усиления по прямому входу ОУ с цепью отрицательной обратной связи, состоящей из резисторов R3 и R4, равен  $K = (1 +$  $+$  R3/R4) =  $(1 + 2/1) = 3$ . Поскольку значение коэффициента обратной связи  $K_{\text{oc}} = 0.5$ , условие баланса амплитуд  $K \cdot K_{\text{oc}} = 3.0.5 =$  $= 1.5 \ge 1$  выполнено.

После пуска генератора в нем возникнут и будут нарастать по величине колебания. В стационарном режиме амплитуда колебаний достигает не более 75 % от величины напряжения источника питания операционного усилителя (для ОУ общей модели GENERIC  $E_{\text{ruv}} = \pm 15$  В). Форма колебаний на выходе ОУ при этом резко отличается от гармонической формы. Однако в данной схеме форма выходного колебания автогенератора (на колебательном контуре) будет гармонической, так как напряжение на нем пропорционально первой гармонике тока через него.

На рис. 6.8 показаны осциллограммы колебаний в характерных узлах схемы — на выходе генератора (рис. 6.8, *а*) и на входе ОУ (рис. 6.8, *б*) с нанесенными координатными метками для определения периода колебаний генерируемых колебаний. Видно, что выходное напряжение генератора имеет гармоническую форму, в то время как на выходе ОУ форма колебания сильно искажена. По меткам на осциллограммах можно сделать грубую оценку коэффициента усиления ОУ — она составляет немногим менее трех:  $13,422/4,97 = 2,7$ . Очевидно, при отсутствии перегрузки ОУ усиление было бы равно трем.

Временные метки на обеих осциллограммах показывают период вырабатываемых колебаний *Т* = 6,066 мкс. Частота генера-

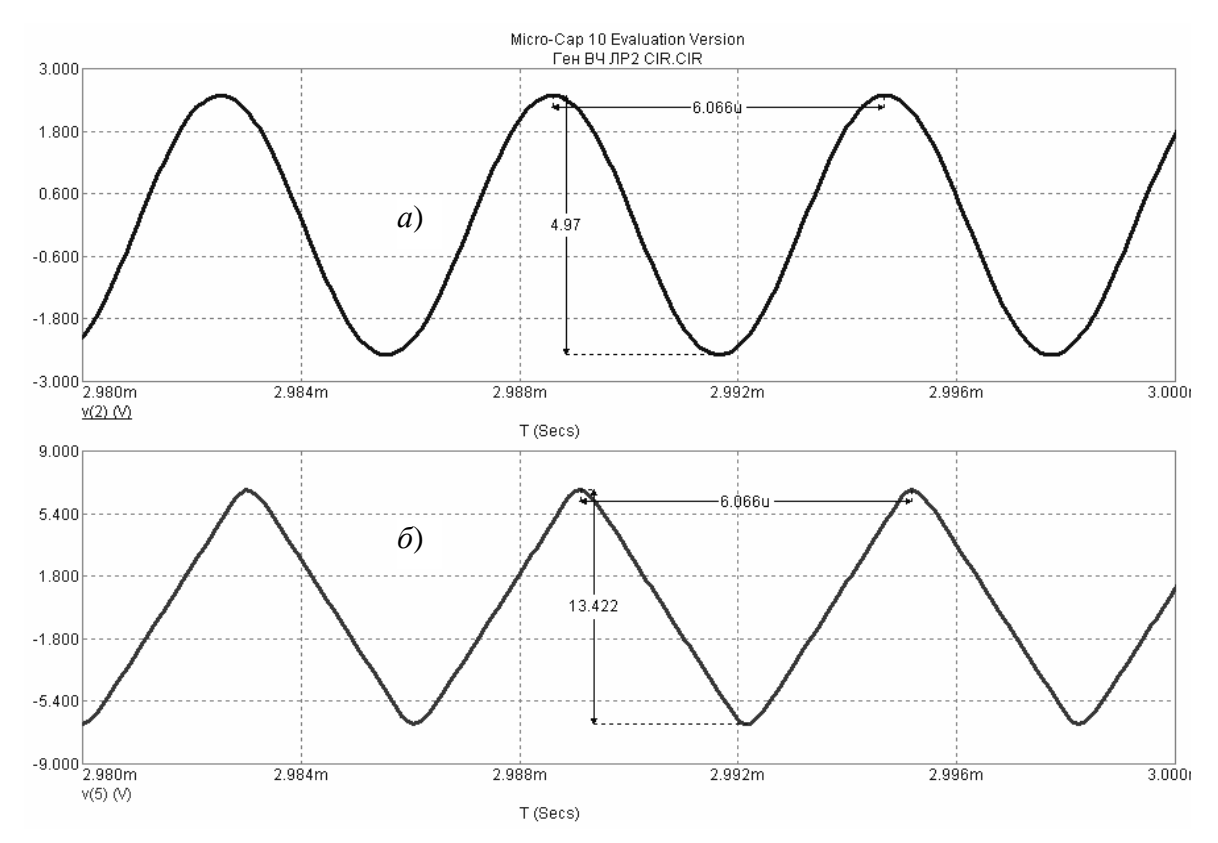

Рис. 6.8 — Осциллограммы колебаний: *а*) — на выходе высокочастотного автогенератора и *б*) — на выходе операционного усилителя

ции  $f_r = 1/ T = 1/ 6,066 \cdot 10^{-6}$  с = 164,85 кГц, несколько ниже расчетной частоты резонанса контура  $f_p = 167,78$  кГц. Объяснение этого факта кроется в выполнении баланса фаз в автогенераторе. Вкратце дело в следующем: на рабочей частоте генератора (довольно высокая частота) ОУ вносит небольшой запаздывающий фазовый сдвиг, который должен быть скомпенсирован за счет расстройки колебательного контура. В генераторе устанавливается более низкая частота, контур вносит положительный фазовый сдвиг, компенсирующий набег фазы в ОУ. Баланс фаз выполнен, генератор работает, но на несколько более низкой частоте.

## Примечание к пункту 5 «Результаты моделирования высокочастотного LC-автогенератора»

В банке индивидуальных заданий на лабораторную работу фигурирует ряд типов (моделей) ОУ. Разумеется, они отличаются своми параметрами и условиями запуска автогенератора на нем построенного. Поэтому установки в окне Transient Analysis Limits для изучения работы высокочастотного автогенератора могут отличаться от тех, которые приведены в примере выполнения работы (рис. 6.7).

В связи с этим желательно предварительно установить широкую панораму просмотра в окне Transient Analysis Limits (порядка 10 мс) и пронаблюдать процесс запуска генератора, а затем на стационарном участке вывести на экран требуемые 3-4 периода колебаний.

# **6 СПИСОК РЕКОМЕНДУЕМОЙ ЛИТЕРАТУРА**

1. Шибаев А. А. Электротехника и электроника : учеб. пособие : в 2 ч. / А.А. Шибаев. — Томск : Факультет дистанционного обучения, ТУСУР, 2010. — Ч.2. — 168 с.

2. Шибаев А. А. «Схемо- и системотехника электронных средств : учеб. пособие / А. А. Шибаев. — Томск: Факультет дистанционного обучения, ТУСУР, 2013. — 68 с.

## **Электронные источники**

3. Micro-Cap Evaluation Download — Spectrum Software. — URL : www.spectrum-soft.com/demodownnew.shtm

4. MirKnig.com/.../programma-shemotehnicheskogo-modelirovaniyamicro... Амелина М.А. Программа схемотехнического моделирования Micro-Cap. Версии 9, 10 / М.А. Амелина, С.А. Амелин. — М. : Горячая линия — Телеком, 2007. — 464 с. : ил. [ Электронный ресурс ].

## **ПРИЛОЖЕНИЕ**

#### Общие сведения о программе схемотехнического моделирования Micro-Cap

Программа схемотехнического моделирования Місто-Сар имеет удобный, дружественный интерфейс и предъявляет достаточно скромные требования к программно-аппаратным средствам персонального компьютера. Однако предоставляемые при этом возможности достаточно велики. В версии Micro-Cap 10 Evaluation (Demo) программа доступна в сети Интернет [3].

Місго-Сар позволяет анализировать не только аналоговые и цифровые устройства, но также проводить смешанное моделирование аналого-цифровых электронных устройств.

Интуитивно понятный интерфейс, нетребовательность к вычислительным ресурсам персонального компьютера и большой спектр возможностей послужили основой популярности Micro-Сар среди радиолюбителей, студентов и преподавателей микроэлектроники.

Алгоритм работы включает в себя создание электрической цепи в графическом редакторе, задание параметров анализа и изучение полученных данных. Программа самостоятельно составляет уравнения цепи и проводит моментальный расчёт. Любое изменение схемы или параметров элементов приводит к автоматическому обновлению результатов.

Графический редактор опирается на библиотеки электронных компонентов, которые можно пополнять на основе экспериментальных или справочных данных с помощью встроенного модуля Shape Editor. Все номиналы и параметры элементов могут быть как неизменными, так и зависящими от температуры, времени, частоты, состояния схемы, параметров других компонентов. Анимированные детали (светодиоды, реле, семисегментные индикаторы и некоторые другие элементы) изменяют состояние в соответствии с поступающими на них сигналами.

Моделирование включает в себя целый набор различных анализов: переходных процессов, передаточных характеристик по постоянному току, малосигнальных частотных характеристик, чувствительностей по постоянному току, нелинейных искажений, метода Монте-Карло и многих других.

Опытные пользователи могут создавать свои макромодели, которые облегчают имитационное моделирование без потерь информации. Допускается одновременно использовать различные стандарты элементов схемы. Из недостатков можно отметить лишь необходимость установки дополнительных элементов, так как объем библиотек Micro-Сар иногда недостаточен.

## Возможности графического редактора схем:

- построение принципиальных и функциональных электрических схем при помощи встроенного графического редактора с использованием библиотеки условных графических обозначений (УГО) электронных компонентов, а также создание собственных УГО с помощью встроенного редактора УГО Shape Editor;

- номиналы элементов и параметры моделей компонентов могут быть как постоянными, так и выражаться с помощью математических функций через параметры других элементов, состояния схемы (напряжения в узлах или токи через элементы), а также зависеть от температуры, времени и частоты;

- использование для повышения наглядности анимированных элементов (светодиоды, семисегментные индикаторы, измерители уровня, реле, переключатели и др.), которые изменяют свое состояние непосредственно в режиме анализа схемы в соответствии с поступающими на них управляющими сигналами или действиями пользователя;

- нанесение текстовых надписей на поле принципиальной схемы, добавление к принципиальной схеме рамки и штампа с основными сведениями о схеме, построение различных геометрических фигур, используемых для выделения законченных функциональных блоков;

- размещение на поле принципиальной схемы (или в специальном текстовом окне) текстовых директив управления моделированием, задания параметров моделей, задания глобальных параметров моделирования;

- возможность отображения номеров узлов принципиальной схемы, присваиваемых графическим редактором при вводе схемы:

- возможность выбора показываемых атрибутов компонента электронной схемы: номинального значения, наименования выводов, позиционного обозначения, параметров и имени макромодели, пользовательских атрибутов и пр.;

- возможность показа концов выводов компонентов для выявления отсутствия соединения между ними;

- использование координатной сетки с различным шагом, показ которой можно включать/отключать;

- возможность использования «растягивающихся проводов», не нарушающих электрические соединения при перемещении компонентов принципиальной схемы;

- возможность поиска компонента на принципиальной схеме по заданному признаку, расстановка меток (флагов) на принципиальной схеме большого размера для быстрой навигации по схеме, масштабирование изображения принципиальной схемы на экране (увеличение, уменьшение);

- возможность изменения цветовых и шрифтовых параметров отображения элементов схем отдельно по элементам или перед началом ввода для всей принципиальной схемы.

## Моделирование:

Transient Analysis - анализ переходных процессов в схемах при подаче напряжения питания и (или) воздействия (воздействий) произвольной формы с построением графиков переменных состояния схемы и их функций: зависящих от времени; зависящих друг от друга; разложенных в ряд Фурье по гармоническим составляющим;

AC Analysis - анализ малосигнальных частотных характеристик схемы (линеаризованной в окрестности режима по постоянному току) при воздействии на нее одного или нескольких источников гармонического сигнала с постоянной амплитудой и меняющейся частотой. При этом возможен вывод следующих графиков: зависимости комплексных значений переменных состояния (амплитуда, фаза, групповая задержка) от частоты в линейном, логарифмическом масштабах; зависимости составляющих комплексных величин переменных состояния друг от друга (например, построение годографа); зависимости спектральных

плотностей напряжений шума, приведенных к указанным входному и выходному узлам, от частоты;

**DC Analysis** — анализ передаточных характеристик по постоянному току. Возможно проведение анализа при изменении двух входных переменных, что позволяет строить на графике семейства характеристик устройства (например, семейство выходных характеристик биполярного транзистора);

**Dynamic DC Analysis** — динамический анализ схемы по постоянному току с отображением на схеме (по выбору) напряжений, токов, мощностей, состояний полупроводниковых приборов при «ручном» изменении величин источников ЭДС, тока, сопротивлений резисторов;

**Dynamic AC Analysis** — динамический малосигнальный анализ схемы по переменному току (линеаризованной в окрестности рабочей точки по постоянному току) с показом на схеме величин комплексных переменных состояния схемы при различных частотах (задаваемых списком) при «ручном» изменении величин пассивных компонентов (резисторы, индуктивности, конденсаторы);

**Sensitivity Analysis** — расчет чувствительностей в режиме по постоянному току. В этом режиме рассчитываются чувствительности одной или нескольких выходных переменных к изменению одного или нескольких входных параметров (частные производные по входным параметрам). В качестве входных изменяемых параметров для этого вида анализа могут выступать все параметры моделей, величины пассивных компонентов, символьные параметры;

**Transfer Function Analysis** — расчет малосигнальных передаточных функций в режиме по постоянному току. Рассчитывается отношение измеренного изменения заданного пользователем выходного выражения к вызвавшему это изменение малому возмущению заданного пользователем входного источника постоянного напряжения (тока). При этом автоматически рассчитываются входное (относительно клемм входного источника) и выходное (относительно узлов выходного напряжения) сопротивления схемы на постоянном токе;

Distortion Analysis — расчет нелинейных искажений усилительных схем с использованием математического аппарата спектрального Фурье-анализа. Фактически в этом режиме запускается анализ переходных процессов при гармоническом воздействии на входе схемы и используются функции спектрального анализа для выходной переменной для расчета нелинейных искажений;

Probe Analysis — использование графического постпроцессора PROBE, позволяющего получать различные характеристики моделируемой схемы без перезапуска того или иного вида анализа;

Stepping — многовариантный анализ, при котором могут изменяться номиналы простых компонентов, величины параметров моделей компонентов, значения символьных переменных с линейным и логарифмическим шагом с возможностью выбора одновременного изменения до 20 параметров или организации до 20 вложенных циклов. Имеется возможность автоматической подписи на выходных графиках каждого варианта анализа. При использовании многовариантного анализа актуально 3D-моделирование, вызываемое из меню применяемого вида анализа. При этом по оси Z откладывается значение варьируемого параметра и в пространстве строится поверхность, на которой лежат все кривые многовариантного анализа;

Performance Window — возможность построения графиков зависимости определенного ряда характеристик функций схемы (функции Performance), таких как длительность нарастания/спада импульса, глобальный или локальный максимумы/минимумы, значение функций в заданных точках, ширина импульса по заданному уровню, период или частота колебаний и т. п. (всего имеется 23 функции Performance), от значения варьируемого параметра компонента или модели при многовариантном анализе;

Optimize — параметрическая оптимизация схемы путем подбора номиналов или параметров модели указанных компонентов для достижения заданных значений функций Performance;

Monte-Carlo — многовариантный анализ Монте-Карло при статистическом разбросе параметров компонентов с возможностью вывода гистограмм распределения характеристик заданной функции по интервалам значений.

## **Основные возможности обработки результатов анализа:**

– панорамирование (протаскивание) активного окна графиков с помощью правой клавиши мыши; широкие возможности масштабирования полученных графиков;

– нанесение расстояния по горизонтали и по вертикали между двумя выбранными точками графика, а также значений функций, отображенных на графике, в любой точке;

– нанесение на график текстовых надписей в относительных (относительно графика выходной переменной) и абсолютных координатах;

– управление параметрами графических окон (цвет, толщина и тип линий координатной сетки и графиков, цвет, тип и размер шрифтов для текстовой информации, цвет окна, цвет заднего фона и т. п.). Возможность нанесения на графики специальных значков для их идентификации в режиме черно-белой печати;

– задание различных способов нормирования графиков;

– возможность синхронного перемещения курсоров по всем графическим окнам;

– перемещение курсоров в точки с заданными свойствами, выбранными с помощью функций Performance.

В помощь к разрешению любых проблем, связанных с работой в Micro-Cap, в сети Интернет доступна книга авторов Амелиной М.А. и Амелина С.А. «Программа схемотехнического моделирования Micro-Cap» (М., 2007) [4].